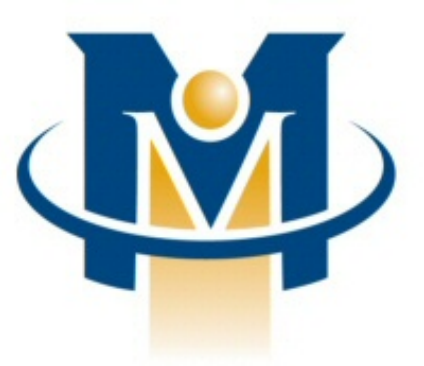

# **MerchantPartners**

# **Online Commerce Suite™ First Mile™ MiddleWare Guide**

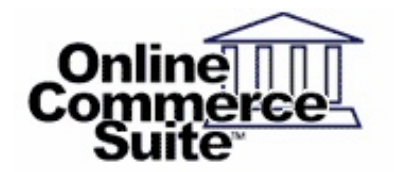

Release 1.2.32.0 January 2016

Merchant Partners 11121 Willows Rd NE Suite 120 Redmond, WA 98052

© 2016 Merchant Partners. All Rights Reserved.

# **Table of Contents**

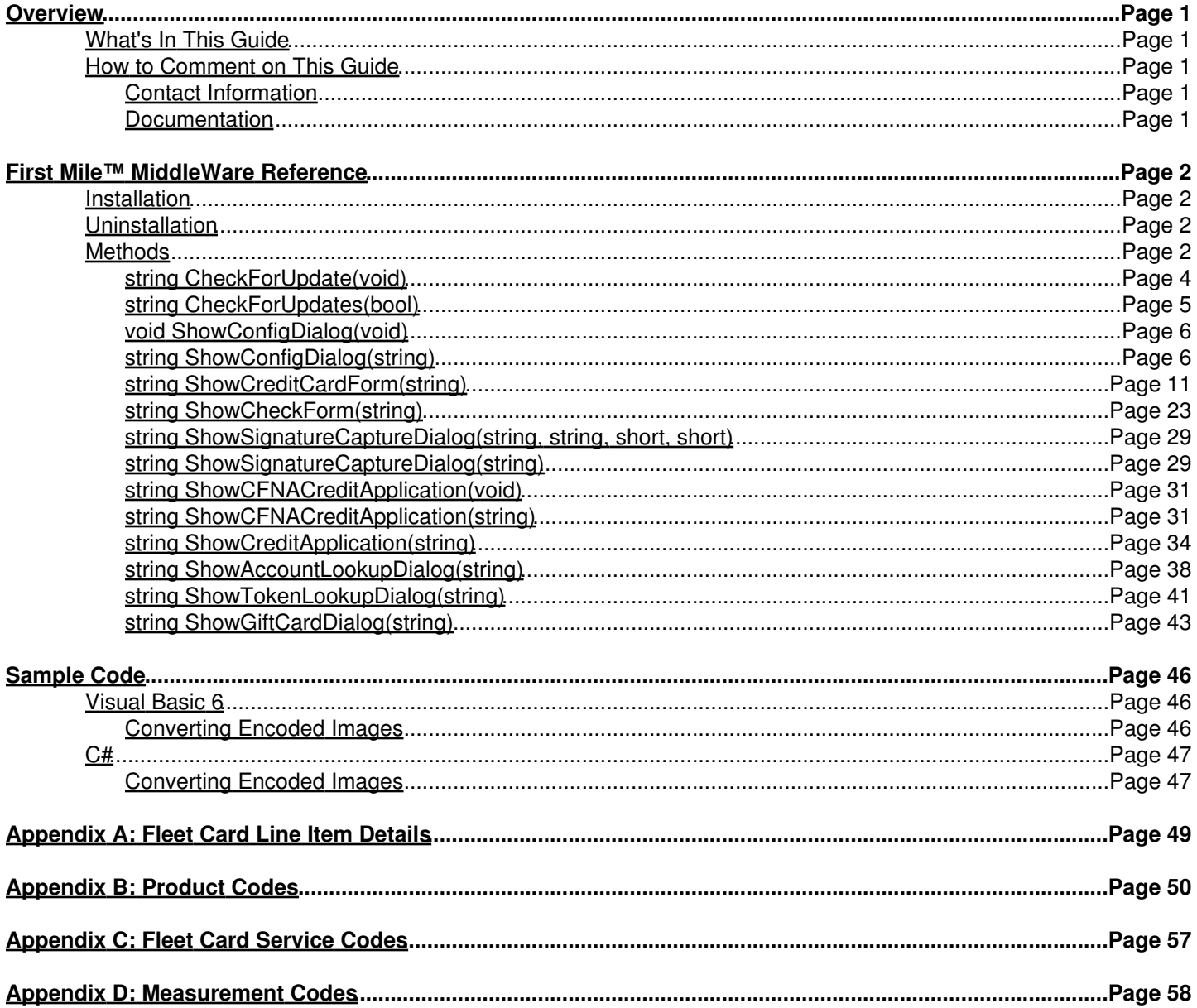

# <span id="page-2-0"></span>**Overview**

Online Commerce Suite™ is a Web-based payment gateway that allows you to securely process credit card and electronic check payments for goods and services over the Internet.

First Mile™ MiddleWare is a Windows library that provides an easy way to integrate with the Online Commerce Suite for your custom applications. First Mile MiddleWare is implemented as a .NET object (including support for COM interoperability) capable of running on Windows XP (SP2) or later versions of Windows with [.NET Framework v 2.0.](http://www.microsoft.com/downloads/en/details.aspx?FamilyID=0856eacb-4362-4b0d-8edd-aab15c5e04f5&displaylang=en)

### <span id="page-2-1"></span>**What's In This Guide**

The Online Commerce Suite First Mile MiddleWare Guide is a technical guide designed for developers familiar with programming languages such as Visual Basic, C#, or C++. This guide provides all the information necessary to integrate your custom application with the Online Commerce Suite using First Mile MiddleWare.

### <span id="page-2-2"></span>**How to Comment on This Guide**

Every effort has been made to produce an accurate and easy to understand reference. If you have problems with this document, or find that the instructions are incorrect, incomplete, or inadequate, please let us know.

### <span id="page-2-3"></span>**Contact Information**

Email: [support@merchantpartners.com](mailto:support@merchantpartners.com)

Phone: (866) 242-9933

### <span id="page-2-4"></span>**Documentation**

Web Site URL: [https://www.onlinemerchantcenter.com/mpartners/html/user\\_manuals.html](https://www.onlinemerchantcenter.com/mpartners/html/user_manuals.html)

# <span id="page-3-0"></span>**First Mile™ MiddleWare Reference**

First Mile MiddleWare exposes a single object, *ATSSecurePostUI*, that provides methods for presenting a graphical user interface that allows users to interactively process transactions. Transaction data is transferred over a Secure HTTP (HTTPS) connection using the capabilities provided by the .NET framework. First Mile MiddleWare supports several card readers via plug-in modules to provide card swipe functionality, as well as a few document scanners to provide check scanning functionality, and signature pads to provide signature capture functionality.

### <span id="page-3-1"></span>**Installation**

To install First Mile MiddleWare for use as a COM object, copy the file ATSSecurePostUILib.dll to the location where you want the object to reside (typically the same location where your application resides, or in the Windows SYSTEM or SYSTEM32 directory). Register ATSSecurePostUILib.dll with the following command:

```
RegAsm /codebase ATSSecurePostUILib.dll
```
RegAsm.exe may not be in your command path. It is a .NET Framework tool located in the .NET Framework installation directory (e.g., C:\Windows\Microsoft.NET\Framework\v2.0.50727\RegAsm.exe).

### <span id="page-3-2"></span>**Uninstallation**

To uninstall First Mile MiddleWare, unregister ATSSecurePostUILib.dll with the following command:

```
RegAsm /u ATSSecurePostUILib.dll
```
Delete the file ATSSecurePostUILib.dll from the location you installed it.

### <span id="page-3-3"></span>**Methods**

The *ATSSecurePostUI* object provides the following methods:

[string CheckForUpdate\(void\)](#page-5-0)

This non-interactive method compares the installed version of First Mile MiddleWare against the latest available version.

[string CheckForUpdates\(bool\)](#page-6-0)

This method compares the installed version of First Mile MiddleWare and all hardware add-ons against the latest available versions and optionally launches the installation process.

[void ShowConfigDialog\(void\)](#page-7-0)

[string ShowConfigDialog\(string\)](#page-7-0)

This interactive method allows the user to configure First Mile MiddleWare settings.

[string ShowCreditCardForm\(string\)](#page-12-0)

This interactive method allows the user to process a credit card or debit card transaction.

[string ShowCheckForm\(string\)](#page-24-0)

```
This interactive method allows the user to process a check (ACH/ExtACH/Check21/CheckGuarantee) transaction.
string ShowSignatureCaptureDialog(string, string, short, short)
```
[string ShowSignatureCaptureDialog\(string\)](#page-30-0)

This interactive method allows the user to capture a signature image from a signature pad.

[string ShowCFNACreditApplication\(\)](#page-32-0)

[string ShowCFNACreditApplication\(string\)](#page-32-0)

This interactive method allows the user to submit a CFNA credit application.

[string ShowCreditApplication\(string\)](#page-35-0)

This interactive method allows the user to submit a credit application.

[string ShowGoodyearApplication\(void\)](#page-35-0)

[string ShowGoodyearApplication\(string\)](#page-35-0)

This method has been superseded by [ShowCreditApplication](#page-35-0).

[string ShowServiceCentralCreditApplication\(void\)](#page-35-0)

[string ShowServiceCentralCreditApplication\(string\)](#page-35-0)

This method has been superseded by **[ShowCreditApplication](#page-35-0)**.

[string ShowAccountLookupDialog\(string\)](#page-39-0)

This interactive method allows the user to perform a Drive Card, Goodyear, or Service Central account lookup (via SSN & Zip Code) or a Balance Inquiry (via Card Number).

[string ShowTokenLookupDialog\(string\)](#page-42-0)

This interactive method allows the user to perform a Tokenized account lookup (via Token & Last 4 Digits of payment account number).

[string ShowGiftCardDialog\(string\)](#page-44-0)

This interactive method allows the user to perform a gift card action (e.g., Issue, Add Value, Balance Inquiry, Deactivate).

Please note that not all development environments support overloaded methods. If you encounter difficulties calling the second version of the overloaded methods listed above, you may need to append "\_2" to the method name. Example:

#### First method:

uiLib.ShowConfigDialog();

#### Second method:

```
string strParams = "/ATSID:TEST0/MerchantPIN:1234567890";
string strResult = uiLib.ShowConfigDialog_2(strParams);
```
### <span id="page-5-0"></span>**string CheckForUpdate(void)**

This method checks the Merchant Partners servers for an updated version of First Mile MiddleWare.

Returns:

string Result

The result of this method call is a multi-line string containing information about the latest available version of First Mile MiddleWare.

#### [*UPDATE*|*CURRENT*|*ERROR*]

Identifies the result of the call:

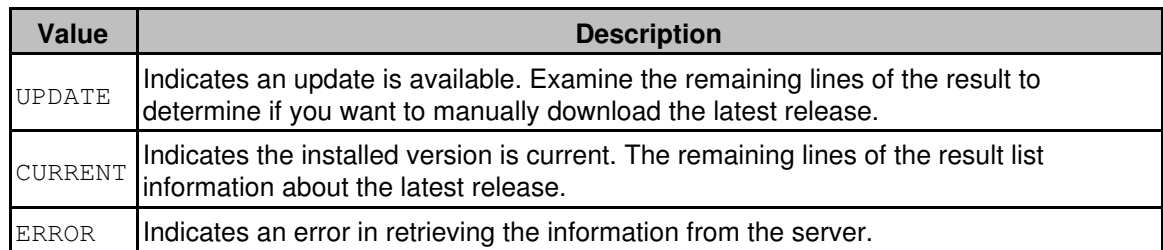

#### VERSION=*string*

The version number of the latest package.

DATE=*MM/DD/YYYY*

The date of the latest package.

NAME=*string*

The base filename of the package.

LINK=*URL*

The HTTP link where the latest package may downloaded.

SIZE=*string*

The size of the package archive.

### MD5=*string*

The MD5 hash of the package archive.

#### Sample result:

```
CURRENT
VERSION=1.2.24.0
DATE=08/14/2015
NAME=ATSSecurePostUILib.zip
LINK=https://www.onlinemerchantcenter.com/docs/downloads/ATSSecurePostUILib.zip
SIZE=359 KB
MD5=489842f25227985fa5828279a947814e
```
### <span id="page-6-0"></span>**string CheckForUpdates(bool)**

This method checks the Merchant Partners servers for updated versions of First Mile MiddleWare and all installed hardware add-ons, and optionally installs any updates found.

Parameters:

bool Install

This parameter controls installation of updated components.

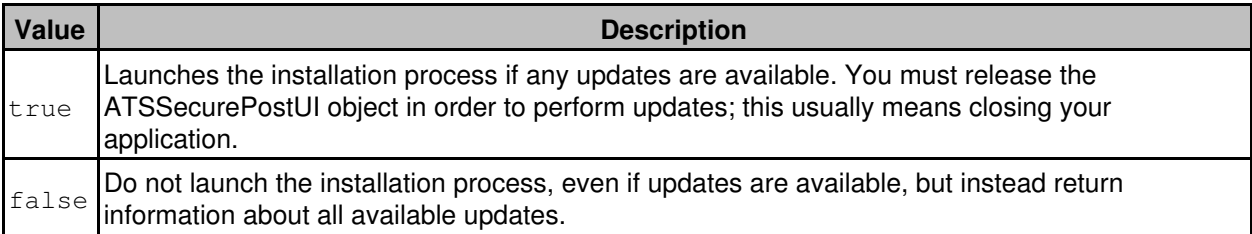

#### Returns:

#### string Result

The result of this method call is a multi-line string containing information about the latest available version of First Mile MiddleWare and hardware add-ons.

#### [*UPDATING*|*UPDATE*|*CURRENT*|*ERROR*]

#### Identifies the result of the call:

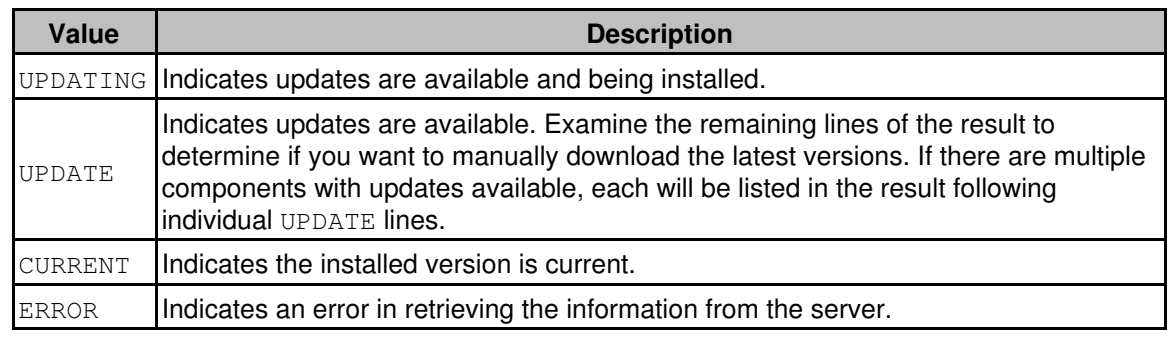

#### VERSION=*string*

The version number of the latest package.

#### DATE=*MM/DD/YYYY*

The date of the latest package.

#### NAME=*string*

The base filename of the package.

#### LINK=*URL*

The HTTP link where the latest package may downloaded.

SIZE=*string*

The size of the package archive.

### <span id="page-7-0"></span>**void ShowConfigDialog(void)**

#### <span id="page-7-1"></span>**string ShowConfigDialog(string)**

This method shows a configuration dialog with the following tabs:

- *General* allows the user to enter the *Acct ID*, *Sub ID*, and *MerchantPIN* values to use for transaction processing and set general options.
- *Receipt* allows the user to specify the Merchant information to be printed on receipts.
- *ACH* allows the user to specify default ACH settings.
- *Hardware* allows the user to select a compatible card swipe device and enter any additional settings that may be required for the selected hardware.
- *Check Scanner* allows the user to select a compatible check scanner and enter any additional settings that may be required for the selected hardware.
- *Signature Pad* allows the user to select a compatible signature capture device and enter any additional settings that may be required for the selected hardware.
- *Credit Application* allows the user to configure the *Apply for Credit* popup.
- *Auto-Update* allows the user to configure auto update settings.

The *Acct ID* and *Merchant PIN* settings are required for all transactions.

The parameterless version of this method persists all settings entered in the dialog.

The second version of this method accepts an initialization parameter and returns the user configured settings which may be used for the initialization parameter for other methods (e.g., ShowCreditCardForm).

#### Parameters:

string InitializationParameters

This parameter allows you to initialize the form with a set of values. This set of values may contain zero or more named parameters, each delimited by a slash (/). For each parameter, the name of the parameter must be separated from the value by a colon (:). Any fields not specified will use the stored value for that field.

The following named parameters allow you to hide individual tabs in the dialog:

```
/HideGeneral:
       Hides the General tab when a value of 1 is given.
/HideReceipt:
       Hides the Receipt tab when a value of 1 is given.
/HideACH:
       Hides the ACH tab when a value of 1 is given.
/HideHardware:
       Hides the Hardware tab when a value of 1 is given.
/HideCheckScanner:
       Hides the Check Scanner tab when a value of 1 is given.
/HideSignaturePad:
       Hides the Signature Pad tab when a value of 1 is given.
/HideCreditApplication:
       Hides the Credit Application tab when a value of 1 is given.
/HideAutoUpdate:
       Hides the Auto-Update tab when a value of 1 is given.
```
The following named parameters apply to the *General* tab:

/ATSID:

5-character alphanumeric value (*Acct ID*) that identifies the merchant.

/ATSSubID:

5-character alphanumeric value that identifies the SubID for the merchant.

/MerchantPIN:

The Merchant PIN value from the Online Merchant Center (under the FRISK™ Management > Configure Options > API Controls section).

#### /PromptForPaymentMethod:

If this parameter is present with the value 1, then the *Allow User to Choose Credit/Debit Card or Check on Sales* checkbox is checked.

#### /P2Fields:

If this parameter is present with the value 1, then the *Show Purchase Card Level II Fields* checkbox is checked.

#### /EnableP3:

If this parameter is present with the value 1, then the *Enable Purchase Card Level III Sales* checkbox is checked.

#### /SwipeImmediate:

If this parameter is present with the value 1, then the *Immediately Swipe on Sales/Auths* checkbox is checked.

#### /ProcessOnSwipe:

If this parameter is present with the value 1, then the *Immediately Process Sales/Auths on Card Swipe* checkbox is checked.

#### /SuppressAcceptedDialog:

If this parameter is present with the value 1, then the *Suppress Accepted Dialog* checkbox is checked.

#### /DisableCashback:

If this parameter is present with the value 1, then the *Disable Cashback* checkbox is checked. /AllowAccountLookup:

If this parameter is present with the value 1, then the *Allow Account Lookup for Sales* checkbox is checked.

#### /AllowTokenization:

If this parameter is present with the value 1, then the *Allow Account on File* checkbox is checked. /DisableTerms12:

If this parameter is present with the value 1, then the *Disable 12 Months No Interest* checkbox is checked.

#### /TaxRequired:

If this parameter is present with the value 1, then the *Require Tax Amount/Exempt Status on Sales/Auths* checkbox is checked.

#### /EnableGiftCardManager:

If this parameter is present with the value 1, then the *Enable Gift Card Manager* checkbox is checked.

#### /RequireGiftCardActivationSwipe:

If this parameter is present with the value 1, then the *Require Swipe for Gift Card Activation/Add Value* checkbox is checked.

#### /HideAddressGroup:

If this parameter is present with the value 1, then the *Hide Address Group on Sales* checkbox is checked.

#### /HideIdGroup:

If this parameter is present with the value 1, then the *Hide Identification Group on Sales* checkbox is checked.

#### /HideVacGroup:

If this parameter is present with the value 1, then the *Hide Voice Auth Capture Group on Sales* checkbox is checked.

/MerchantIndustry:

This parameter identifies the merchant industry which may have built-in business rules. Valid values are

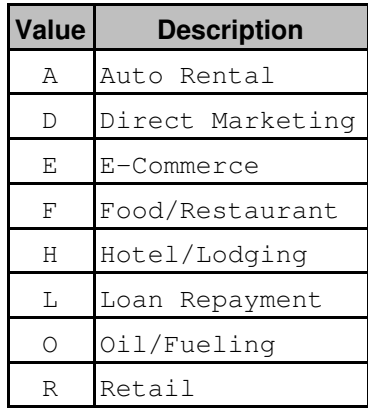

The following named parameters apply to the *Receipt* tab:

/MerchantName:

Specifies the Merchant name to be printed on the first line of the receipt.

```
/MerchantAddress:
```
Specifies the Merchant address to be printed on the second line of the receipt.

```
/MerchantCityStateZip:
```
Specifies the Merchant city, state and zip to be printed on the third line of the receipt.

/MerchantPhone:

Specifies the Merchant phone number to be printed on the fourth line of the receipt.

/ReceiptCopies:

Sets the default number of copies when the user chooses to print the receipt.

#### /AutoPrintReceipt:

If this parameter is present with the value 1, then the *Automatically Print Receipt* checkbox is checked.

/ReceiptCopies2:

If this parameter is present with the value 1, then the *Print two copies per page* checkbox is checked.

/ReceiptText:

Specifies additional text to print on receipts.

The following named parameters apply to the *ACH* tab:

#### /TerminalCity:

Four-character abbreviated name for the city where the POS terminal is located.

#### /TerminalState:

Two-character state abbreviation of the state where the POS terminal is located.

/ACHMethod:

Default ACH method:

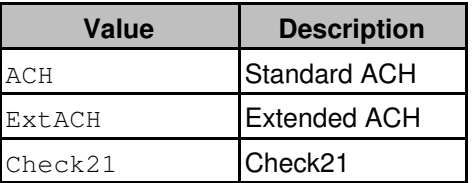

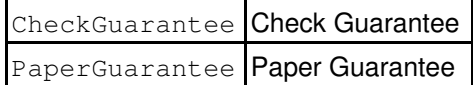

/SECCode:

Default SEC code:

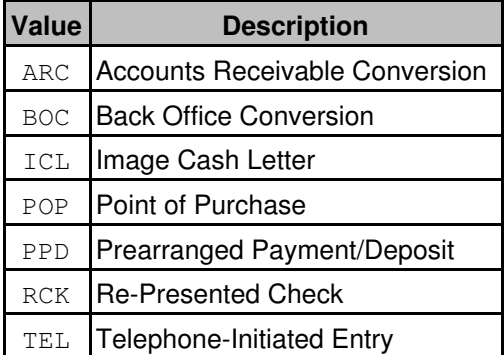

/VerificationEnabled:

Whether check verification is enabled (1) or disabled (0).

The following named parameters apply to the *Credit Application* tab:

#### /CreditAppPopup:

If this parameter is present with the value 1, then the *Apply for Credit Popup* defaults to *On*. /CreditAppPopupProvider:

Identifies the selected credit application provider:

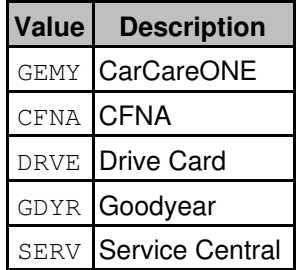

#### /CreditAppPopupAmount:

Specifies the *Trigger Amount* at which the credit application popup will be displayed. /AutoQuickScreen:

This parameter only applies to CarCareONE. It indicates whether QuickScreen should be executed for Sales and Auths.

/ShowQuickScreenDecline:

This parameter only applies to CarCareONE. It indicates whether QuickScreen Declines should be shown when AutoQuickScreen is enabled.

The following named parameters apply to the *Auto-Update* tab:

/CheckForUpdates:

A value of 0 indicates the library should *never check for updates*, a value of 1 indicates that updates should be queried based on the update interval.

#### /CheckForUpdateInterval:

Specifies the number of days between checks for update.

The following named parameters are also supported:

#### /CenterScreen:

If this parameter is present with the value 1, the dialog is shown centered on the screen rather than the default position of centering the dialog on the calling window.

#### /Query:

This parameter allows querying specific configuration information. The following table shows supported values and changes to the result:

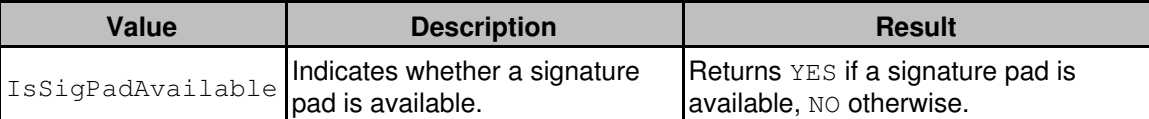

#### Example:

/ATSID:TEST0/MerchantPIN:123abc789/HideReceipt:1

#### Returns:

#### string Result

The result of this method call is a string containing the user configured settings. This string may be used in the initialization parameter for other method calls (e.g., ShowCreditCardForm).

#### Example:

/ATSID:TEST0/MerchantPIN:123abc789/P2Fields:1

If the /Query: named parameter was supplied in the method call, then the result will instead contain the information described in the Query Values table.

#### <span id="page-12-0"></span>**string ShowCreditCardForm(string)**

This method shows the credit card processing form.

#### Parameters:

string InitializationParameters

This parameter allows you to initialize the form with a set of values and control its behavior. This set of values may contain zero or more parameters, each delimited by a slash (/). For each parameter, the name of the parameter must be separated from the value by a colon (:).

The following named parameters are supported:

#### /ATSID:

5-character alphanumeric value (*Acct ID*) that identifies the merchant. If omitted and the ShowConfigDialog method has never been called, then this method will automatically call the ShowConfigDialog method to collect this required information.

/ATSSubID:

5-character alphanumeric value that identifies the SubID for the merchant.

/MerchantPIN:

The Merchant PIN value from the Online Merchant Center (under the FRISK™ Management > Configure Options > API Controls section). If omitted and the  $ShowConfigDialogialoq$  method has never been called, then this method will automatically call the ShowConfigDialog method to collect this required information.

#### /TransactionType:

Identifies the transaction type:

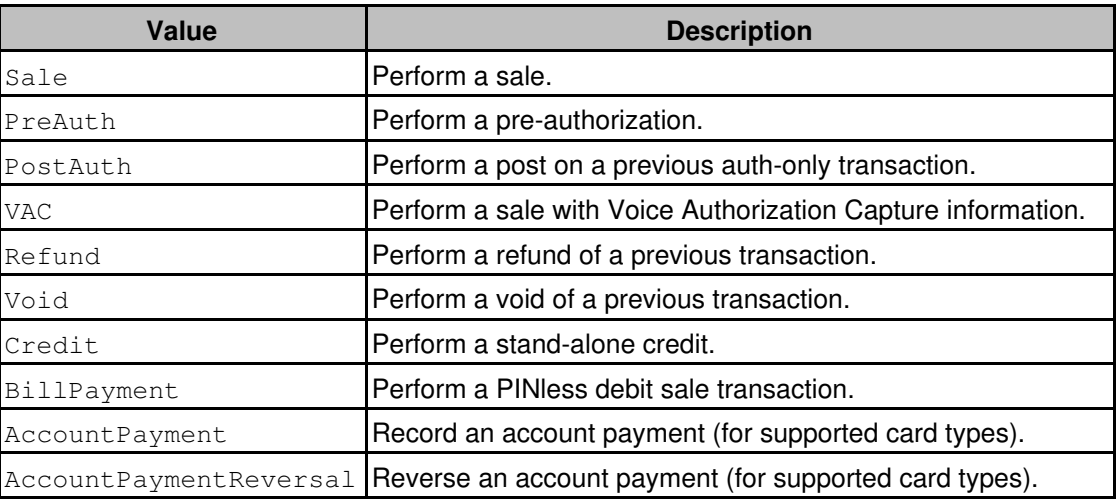

#### /Amount:

Dollar amount of the transaction (e.g., *1.23*)

/MerchantOrderNumber:

(alias /Receipt:)

A value, unique to the merchant, by which the merchant can easily reference the order in the Online Merchant Center and reports.

/RefCode:

RefCode captured from a pre-authorization transaction. This parameter only applies to the PostAuth transaction type.

#### /OrderID:

The Order ID associated with an existing transaction. This parameter only applies to the Refund and Void transaction types.

#### /TransactionID:

The Transaction ID of an existing transaction. This parameter only applies to the Refund and Void transaction types.

/RequireTax:

If this parameter is present with the value 1, the user must either specify a tax amount or tax exempt status in order to process the transaction.

/TaxAmount:

Dollar amount of tax collected for the transaction (e.g., *1.23*)

/TaxExempt:

Indicates whether the transaction is tax exempt. Use  $1$  to indicate tax exempt; omit or use  $0$  to indicate a taxable purchase.

/CashbackAmount:

Specifies the cashaback amount (e.g., *1.23*)

/Memo:

(alias /Clerk:)

Transaction memo; 256 character maximum.

/CenterScreen:

If this parameter is present with the value 1, the dialog is shown centered on the screen rather than the default position of centering the dialog on the calling window.

/LockParameters:

If this parameter is present with the value 1, the following fields, if provided in the parameter set, will be locked as read-only: *Order Number, Amount, Tax Amount, Tax Exempt,* and *Cashback*.

/SwipeImmediate:

If this parameter is present with the value 1, then the Swipe dialog is shown immediately upon launch of the credit card form. This only applies if the transaction type is  $PreAuth, VAR$ , or  $Safe$ and may also require the Amount parameter depending on the selected hardware.

#### /ProcessOnSwipe:

If this parameter is present with the value  $1$ , then the transaction is processed immediately after a successful card swipe. This only applies if the transaction type is  $P$ reAuth, VAC, or Sale and may also require the Amount parameter depending on the selected hardware.

/ProcessImmediate:

When this parameter is present with the value  $1$  and additional required parameters are given, a transaction will be executed without user interaction. This only applies if the transaction type is PostAuth, Refund, or Void.

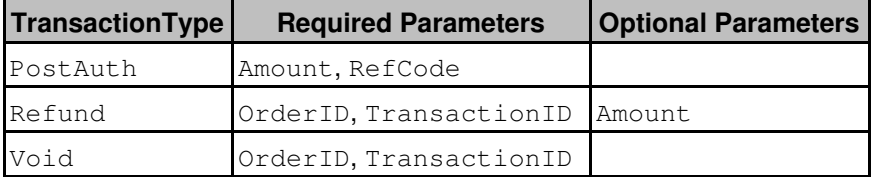

If any required parameter is missing or invalid, the user will be presented with the standard dialog.

/SuppressAcceptedDialog:

Specify 1 to suppress the *Accepted* dialog which is normally shown for accepted transactions. *Declined*, *Duplicate Transaction*, and *Partial Approval* dialogs will still be shown.

/SuppressPartialAcceptedDialog:

Even when the Accepted dialog is suppressed with the above parameter, a Partial Approval transaction will still show the Accepted dialog. Specify 1 to override this behavior.

#### /AcceptedDialogTimeout:

This parameter causes the Accepted dialog which is normally shown for accepted transactions to be automatically dismissed after the given number of seconds.

/DisableOverridePIN:

By default, a stand-alone credit transaction requires an Override PIN to be entered by the user. The Override PIN must be configured in the gateway account. If your software manages its own similar restriction you can disable this requirement by providing a value of  $1$  for this parameter.

/DisableCashback:

Specify 1 to disable cashback for PIN debit transactions.

/EnableGiftCardManager:

Specify 1 to display the Gift Card Manager button on the Sale dialog.

/RequireGiftCardActivationSwipe:

Specify 1 to require a swipe for Gift Card Activation/Add Value.

#### /ExitOnDecline:

If this parameter is present with the value 1, then the transaction dialog is automatically dismissed if the transaction is declined.

#### /ExitOnCancelledSwipe:

If this parameter is present with the value 1, then the transaction dialog is automatically dismissed if the swipe is cancelled.

/HideAddressGroup:

Specify 1 to hide the Address group of fields on the Sale dialog.

/HideIdGroup:

Specify 1 to hide the Identification group of fields on the Sale dialog.

/HideVacGroup:

Specify 1 to hide the Voice Auth Capture group of fields on the Sale dialog.

/CheckForUpdateInterval:

The number of days between checks for updates.

/CheckForUpdates:

Specify  $\circ$  to disable checking for updates, or  $1$  to enable update checking for updates.

/NameOfStation:

Name of station associated with the transaction.

#### /ISVUser:

ISV User associated with the transaction.

/ISVEMV:

Specify 1 to receive the RECEIPTGROUP response elements. The RECEIPTGROUP response elements may include EMV information (required for printed receipts). If this parameter is not present (or set to 0), EMV response elements (if available) are included in the TERMS response element.

/ReturnAddress:

Specify 1 to include the consumer address information in the transaction results. The address information is only available if provided with the transaction.

The following named parameters apply to the *Apply for Credit* popup:

#### /CreditAppPopup:

Specify 0 to disable the *Apply for Credit* popup, or 1 to enable it.

/CreditAppPopupAmount:

Specifies the minimum transaction amount that triggers the *Apply for Credit* popup.

/CreditAppPopupProvider:

Specifies the credit application provider to use when the user accepts the *Apply for Credit* popup. Valid values are

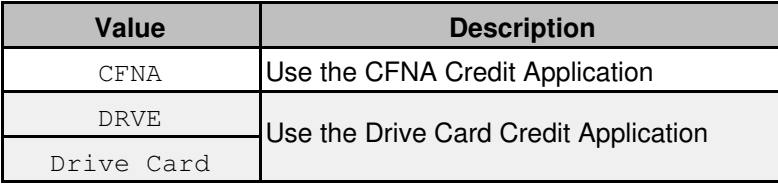

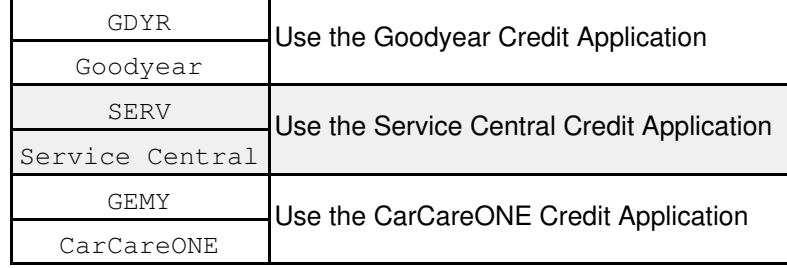

#### /IncludeCreditAppResult:

Specify 1 to include the credit application response in the results.

The following additional elements may be included in the transaction result: APPDETAIL, APPTRANSACTIONID, APPORDERID, APPCONFIRMATIONNUMBER, APPTOKEN, APPLAST4DIGITS, APPCARDNUMBER, APPCREDITLIMIT, APPBALANCE, APPFIRSTNAME, APPLASTNAME, APPADDRESS1, APPADDRESS2, APPCITY, APPSTATE, APPZIPCODE, APPPHONE, APPEMAIL.

See the [Results](#page-37-0) section of the [ShowCreditApplication](#page-35-0) method for more information.

/MaskCreditAppCardNum:

Specify 1 to mask the newly created credit card number that is returned in the APPCARDNUMBER transaction result. This value is only returned if the credit application is successful and not tokenized.

#### /TokenizeCreditApp:

Specify 1 to tokenize the accepted credit application. The sale/auth will use the newly tokenized account for the payment. This parameter overrides the Tokenize parameter described below.

The following named parameters apply to tokenization:

```
/AllowTokenization:
```
Specify 1 to enable tokenization. This overrides the "Allow Account on File" setting in the Configuration dialog.

```
/Tokenize:
```
Specify 1 to default the '*Store this card on file?*' option to '*Yes*'. Additionally, if a credit application is accepted (see above), the newly created account will be tokenized.

/Token:

Numeric token supplied by Merchant Partners.

/Last4Digits:

The last four digits of the credit card or bank account number.

The following named parameters specify customer information:

```
/CCName:
```

```
(alias /CardholderName:)
       Full name of the card holder (e.g., John Q. Customer)
/Address1:
       (alias /Address:)
       Cardholder street address (e.g., 123 Main St)
```
/Address2:

Cardholder street address second line (e.g., *Suite 202*)

/City: Cardholder city (e.g., *Redmond*)

/State:

Cardholder state (e.g., *WA*)

```
/Zip:
```
Cardholder zip code (e.g., *98052*)

/Phone:

Consumer's phone number (e.g., *888-555-1212*)

/Email:

Consumer's email address (e.g., *john@example.com*)

/SSN:

Social Security number.

/PhotoIDType:

Specifies the Photo ID type. Valid values are

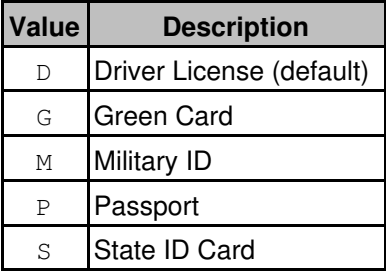

#### /PhotoIDNumber:

Specifies the identification number (which may contain characters) on the Photo ID.

/PhotoIDExpDate:

Specifies the Photo ID expiration date in format MM-DD-YYYY or MM-YYYY.

The following named parameters apply to receipts:

#### /MerchantName:

Specifies the Merchant name to be printed on the first line of the receipt.

/MerchantAddress:

Specifies the Merchant address to be printed on the second line of the receipt.

#### /MerchantCityStateZip:

Specifies the Merchant city, state and zip to be printed on the third line of the receipt.

/MerchantPhone:

Specifies the Merchant phone number to be printed on the fourth line of the receipt.

/HideReceiptButton:

If this parameter is present with the value 1, then the Print Receipt button normally shown on the successful transaction result dialog is hidden.

/AutoPrintReceipt:

If this parameter is present with the value  $1$ , then a receipt is automatically printed upon successful completion of a PreAuth, VAC, Sale, or Credit transaction.

/ReceiptCopies:

Sets the default number of copies when the user chooses to print the receipt.

/ReceiptCopies2:

Specify 1 to attempt printing two copies of the receipt whenever the receipt is printed. /ReceiptText:

Specify additional text to print at the bottom of the receipt.

The following named parameters apply to the signature image:

/ReturnImageEncoding:

Identifies the encoding in which you would like the signature image returned. Since the ShowCreditCardForm method returns a string value, the image must be encoded in a string representation. Valid values are

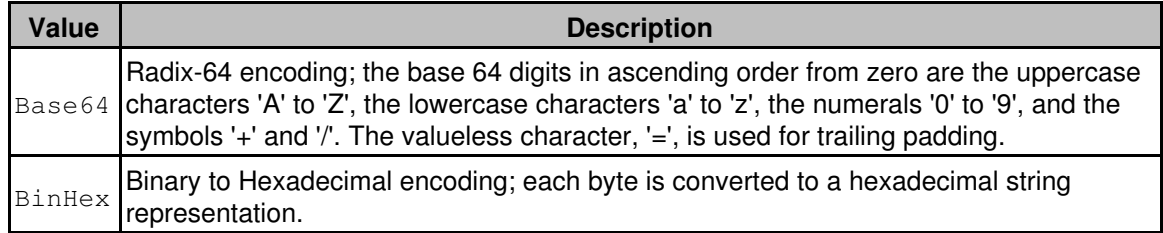

If this parameter is not specified, no image is returned.

#### /ReturnImageFormat:

Identifies the image format in which you would like the signature image returned. Valid values are

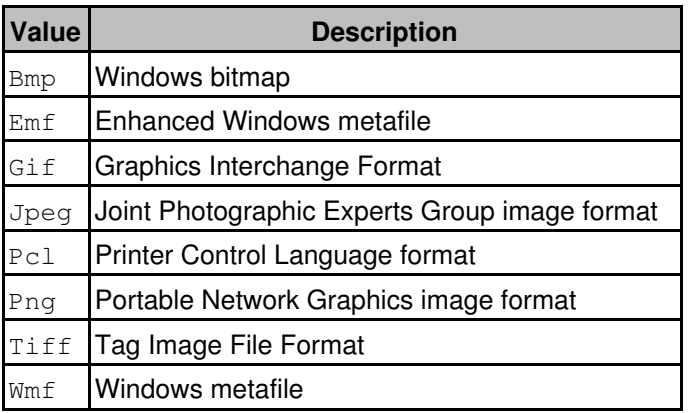

Defaults to Tiff if not specified.

#### /ReturnImageHeight:

Specifies the maximum image height in pixels.

### Default: 100.

/ReturnImageWidth:

Specifies the maximum image width in pixels.

### Default: 500.

/SignaturePrompt:

Specifies the prompt to display on the hardware device (if supported) for signature capture operations.

/SignatureOptional:

Specify 1 to make the signature optional for PIN Debit transactions.

The following named parameters apply to Purchase Card information:

/P2Fields:

Specify 1 to enable Purchase Card Level II fields. This only applies if the transaction type is PreAuth, VAC, or Sale.

/EnableP3:

Specify 1 to enable Purchase Card Level III line item detail for sales transactions. This only applies when /P2Fields:1.

/POCustomerRefID:

If P2Fields are enabled, this parameter may be used to specify a cardholder's customer ID or reference number for the Purchase Card.

/SupplierRefNum:

If  $P2File1ds$  are enabled, this parameter may be used to specify a reference number that helps the merchant identify the charge in case of an inquiry by the credit card company. (AMEX Commercial Card only).

/CardholderRefNum:

If P2Fields are enabled, this parameter may be used to specify a card holder reference number. (AMEX Commercial Card only).

/ChargeDescriptor:

If P2Fields are enabled, this parameter may be used to describe the charge. (AMEX Commercial Card only).

The following named parameters apply to *CarCareONE*, *Drive Card*, *Goodyear*, and *Service Central* cards:

/AllowAccountLookup:

If this parameter is present with the value 1, then the *Account Lookup* button is displayed on the Sale dialog to allow account lookup/balance inquiries prior to performing the sale.

#### /PromoCode:

For the *CarCareONE* card, this 3- or 4-digit value identifies the promo code for the transaction. /AutoQuickScreen:

This parameter overrides the "Automatically QuickScreen Sales/Auths" setting in the Credit Application tab of the Configuration dialog when CarCareONE is selected as the provider. Pass 1 to perform a background CarCareONE QuickScreen when the Sale dialog is shown. A QuickScren can only be performed if CardholderName, Address1, City, State, and Zip are provided. Pass 0 to bypass an automatic QuickScreen.

/ShowQuickScreenDecline:

This parameter overrides the "Show QuickScreen Declines" setting in the Credit Application tab of the Configuration dialog when CarCareONE is selected as the provider.

If an automatic CarCareONE QuickScreen is declined by the processor, sending a 1 for this parameter will show the Decline dialog. Sending a  $0$  for this parameter suppresses the Decline dialog.

/Terms:

For *Drive Card*, *Goodyear*, and *Service Central* cards, this identifies the ticket terms for the transaction. Valid values are

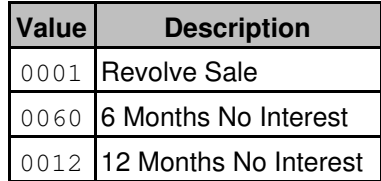

/DisableTerms12:

If this parameter is present with the value 1, the *12 Months No Interest* option for the *Drive Card*, *Goodyear*, and *Service Central* ticket terms is disabled.

The following named parameters apply to Fleet cards:

#### /DefaultFCProductCode:

For *Fleet* cards, this identifies the default product code for the transaction. The default product code is used to generate the Line Item detail when not submitted by the user. For valid values, see [Appendix B](#page-51-0).

/FleetRC:

For *Fleet* cards, this parameter sets the *RC* field for keyed entries. The *RC* field determines the service restrictions and prompts applicable to the card.

/DepartmentNumber:

For *Wright Express* fleet cards, this parameter sets the *Department #* service prompt field. /DLNumber:

Driver license number; required for some *Fleet* cards.

/DriverID: For *Fleet* cards, this parameter sets the *Driver ID* service prompt field. /IDNumber: For *Fleet* cards, this parameter sets the *ID* service prompt field. /JobNumber: For *Wright Express* fleet cards, this parameter sets the *Job #* service prompt field. /LineItems: For *Fleet* cards, this parameter may contain the line item details for the transaction. Refer to [Appendix A](#page-50-0) for more information. /MiscNumericData: For *Wright Express* fleet cards, this parameter sets the *Cust Data* service prompt field. /OdometerReading: For *Fleet* cards, this parameter sets the *Odometer* service prompt field. /PurchaseDevSequenceNumber: For *Wright Express* fleet cards, this parameter sets the *Purchase Dev. Seq. #* service prompt field. /VehicleID: For *Fleet* cards, this parameter sets the *Vehicle ID* service prompt field. The following named parameters apply to PINless debit transactions:

Note: when MerchantIndustry is Loan Repayment, all sales are performed as PINIess debit transactions.

/BillingAccountNumber:

Acccount number that merchant uses to identify customer in their system.

/InvoiceNumber:

Optional merchant invoice number.

All parameters are optional and may be omitted.

Example:

/TransactionType:PreAuth/Amount:1.25

#### Returns:

```
string Result
```
The result of this method call is a multi-line string containing information about the transaction that was processed. Each result element is separated by a CR/LF. Not every element will be present for all transactions. Additional elements may be added in the future.

RESULT=[*NONE*|*SUCCESS*|*DECLINED*|*ERROR*]

Indicates the status of the call:

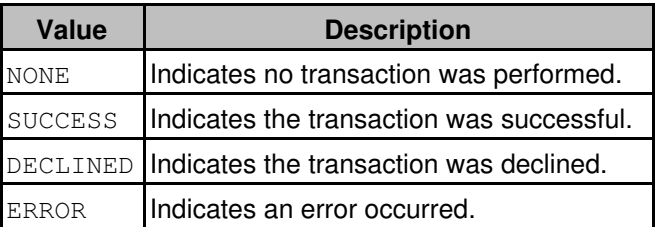

Note: if Auto Updates are enabled and the user assents to the Auto Update process, the value of this tag will be NONE and the DETAIL tag will contain the value *Update in progress*.

ACCOUNT=*numeric*

The last 4 digits of the credit card that was processed.

AMOUNT=*decimal*

The amount of the transaction.

EXPIRATION=*MM/YYYY*

The expiration date of the credit card that was processed.

APPROVALCODE=*string*

The Authorization Code of the transaction.

NAME=*string*

The Account Holder name, if available.

TRANSACTIONID=*numeric*

The Online Merchant Center Transaction ID for the transaction.

ORDERID=*numeric*

The Online Merchant Center Order ID for the transaction.

DETAIL=*string*

This value identifies the transaction type and any additional information about the transaction. For successful transactions, this value depends on the transaction type:

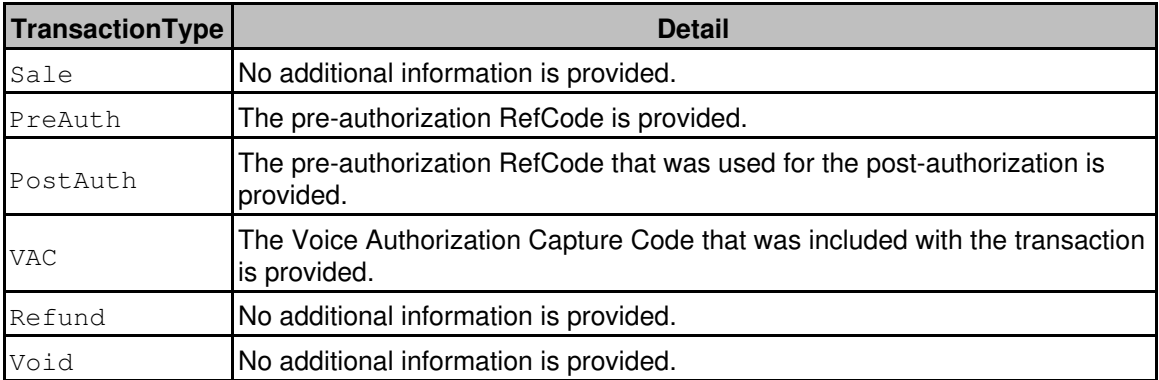

For declined transactions, this value contains the processing gateway's decline reason.

For partial approval transactions, the result will have the string -PARTIAL appended.

If the user assents to the Auto Update process, this tag will contain the value *Update in progress* ACCOUNTTYPE=*string*

Identifies the credit card type that was processed:

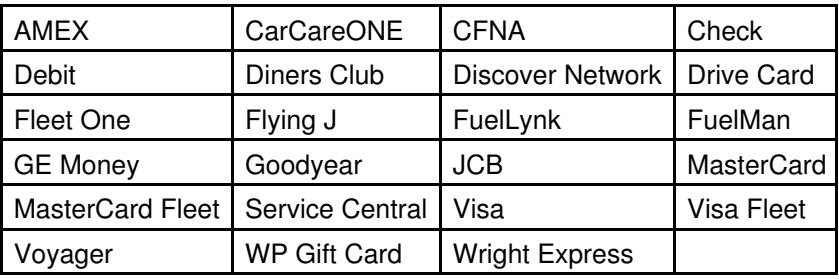

#### PARTIAL\_APPROVAL=*1*

In the event of a partial authorization, this flag will be included in the results. Additionally, the AMOUNT tag identifies the partial amount that was approved.

TERMID=*string*

This optional tag may be included to identify the Terminal on which the transaction originated. MERCHANTID=*string*

This optional tag may be included to identify the Merchant.

#### BALANCE=*numeric*

Balance remaining on card (not supported for all card types).

TERMS=*string*

For certain card types (e.g., *CarCareONE*, *Goodyear*, *Drive Card*, and *Service Central*), additional information may be required for printed receipts. This information is included in this tag. If the /ISVEMV: 1 parameter was not provided, EMV information may be provided in this element for EMV transactions. The value may include the 2-character sequence [] to indicate where newlines would be used.

#### ODOMETERREADING=*string*

For *Fleet* cards, if the *Odometer* service prompt was required for the transaction, it is included in this tag which should be printed on receipts.

#### VEHICLEID=*string*

For *Visa Fleet* and *Wright Express* fleet cards, if the *Vehicle ID* service prompt was required for the transaction, it is included in this tag which should be printed on receipts.

#### PURCHASEDEVSEQUENCENUMBER=*string*

For *Wright Express* fleet cards, if the *Purchase Dev. Seq. #* service prompt was required for the transaction, it is included in this tag which should be printed on receipts.

#### TOKEN=*numeric*

For Tokenized transactions, whether creating a new tokenized account or using an existing tokenized account to perform a transaction, the value indicates the Merchant Partners token that is required for subsequent transactions against the tokenized account.

#### LAST4DIGITS=*numeric*

For Tokenized transactions, this value indicates the last four digits of the payment account for the tokenized account.

#### ENTRYMETHOD=*string*

Indicates whether the transaction was SWIPED or KEYED.

If the /ReturnAddress:1 parameter was provided and a consumer address was submitted with the transaction, the following elements will be available:

#### ADDRESS1=*string*

Street address of the consumer.

#### ADDRESS2=*string*

Second line of the street address of the consumer.

CITY=*string*

City of the consumer's address.

STATE=*string*

State of the consumer's address.

ZIPCODE=*string*

Zip code of the consumer's address.

PHONE=*string*

Consumer's phone number.

EMAIL=*string*

Consumer's email address.

If the /ISVEMV:1 parameter was provided, the response will contain the following elements that may be used for printing a receipt. Each group contains name/value pairs with a "|" (pipe) as a delimiter and a ": " (colon) as a separator between the name and value. Not all pairs will be present at all times. Additional elements may be added in the future.

#### RECEIPTGROUP1=*string*

This group contains cardholder and transaction data.

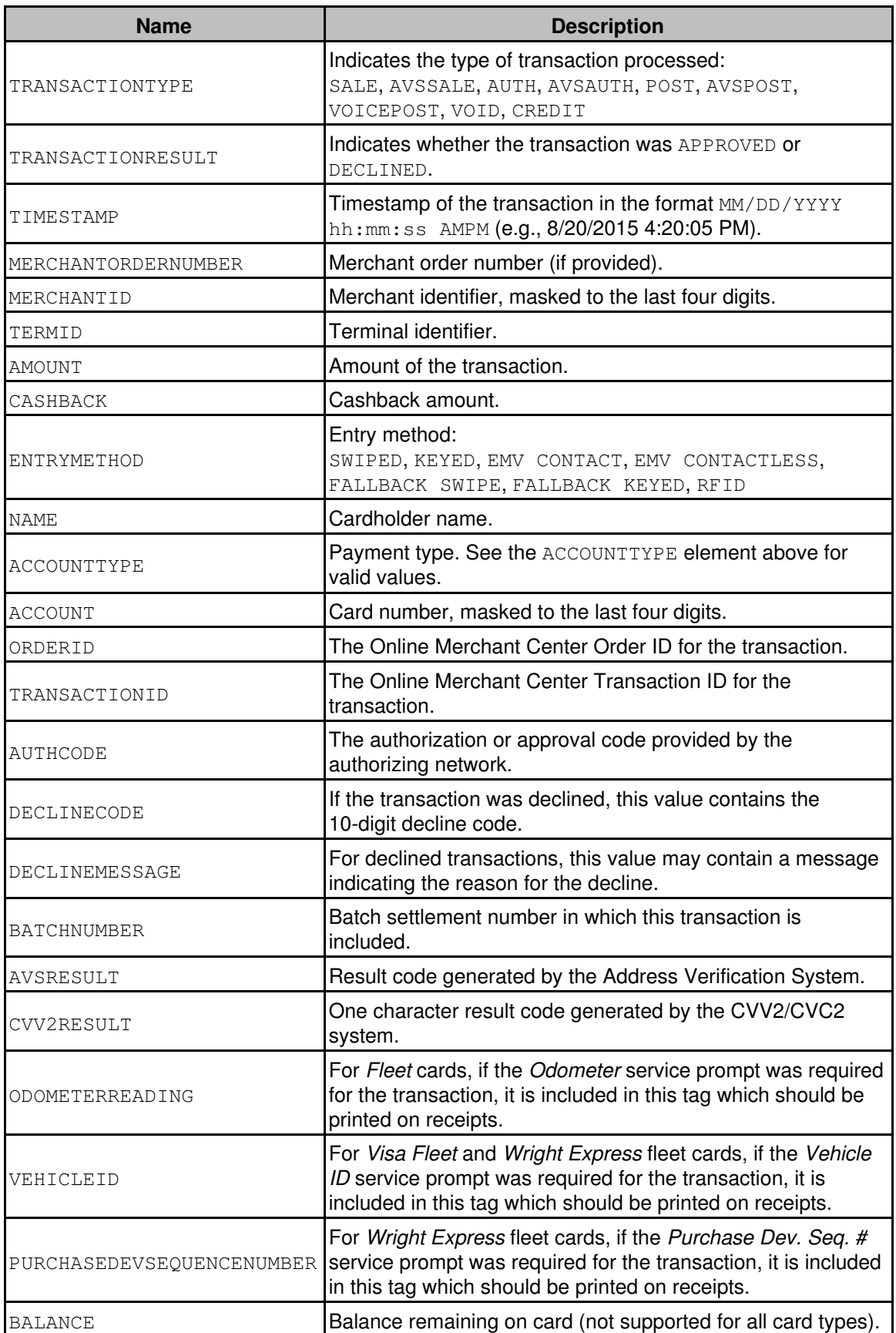

#### RECEIPTGROUP2=*string*

This group contains EMV receipt data.

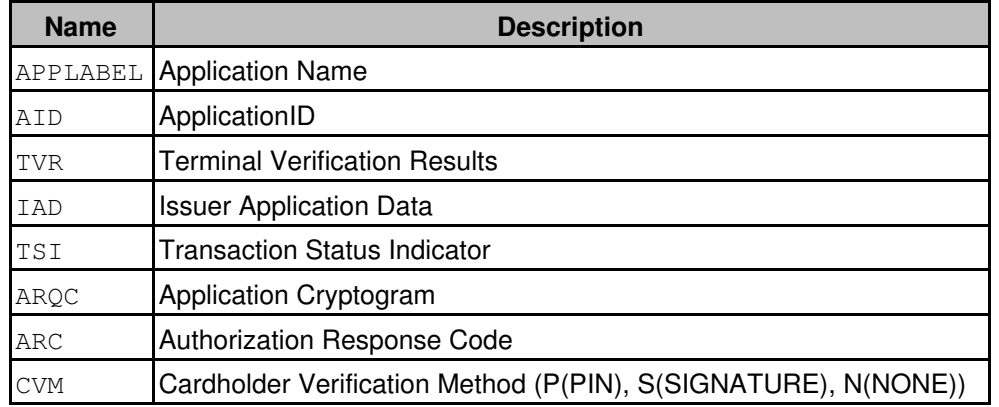

#### RECEIPTGROUP3=*string*

This group contains terms or information as demanded by the card brand.

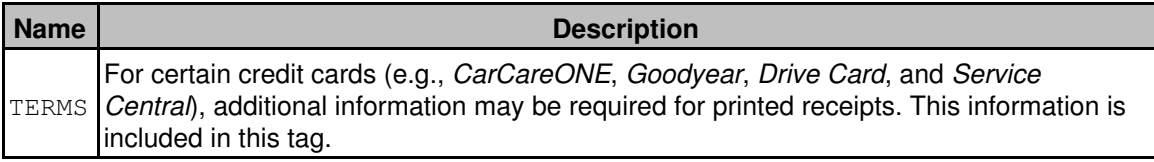

If the ReturnImageEncoding parameter is provided and a signature image was captured, the following element will be included

#### SIGNATURE=*string*

This value contains the image in the format determined by the ReturnImageFormat parameter with dimensions specified by ReturnImageWidth and ReturnImageHeight (if supported by the signature capture device).

#### Example:

```
RESULT=SUCCESS
ACCOUNT=5454
AMOUNT=1.25
EXPIRATION=12/2015
APPROVALCODE=SALE:000111:12345678::123456789:::
NAME=DEFAULT TEST
TRANSACTIONID=123456789
ORDERID=123456999
DETAIL=Sale
ACCOUNTTYPE=MasterCard
TERMID=123789
ENTRYMETHOD=SWIPED
MERCHANTID=123456789012788
RECEIPTGROUP1=TRANSACTIONTYPE:SALE|TRANSACTIONRESULT:APPROVED|TIMESTAMP:8/21/2015 4:20…
RECEIPTGROUP2=
RECEIPTGROUP3=
```
#### <span id="page-24-0"></span>**string ShowCheckForm(string)**

This method shows the check processing form.

#### Parameters:

string InitializationParameters

This parameter allows you to initialize the form with a set of values. This set of values may contain zero or more named parameters, each delimited by a slash (/). For each parameter, the name of the parameter must be separated from the value by a colon (:).

The following named parameters are supported:

#### /ATSID:

5-character alphanumeric value (*Acct ID*) that identifies the merchant. If omitted and the ShowConfigDialog method has never been called, then this method will automatically call the ShowConfigDialog method to collect this required information.

/ATSSubID:

5-character alphanumeric value that identifies the SubID for the merchant.

/MerchantPIN:

The Merchant PIN value from the Online Merchant Center (under the FRISK™ Management > Configure Options > API Controls section). If omitted and the  $ShowConfigDialogialoq$  method has never been called, then this method will automatically call the ShowConfigDialog method to collect this required information.

#### /TransactionType:

Sets the transaction type selection. The following values are supported:

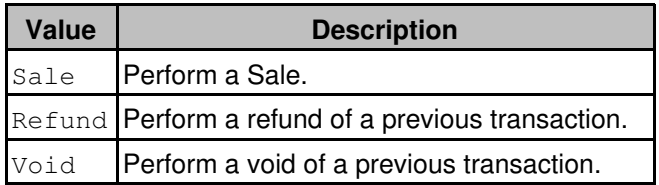

#### /ACHMethod:

Override the default ACH method:

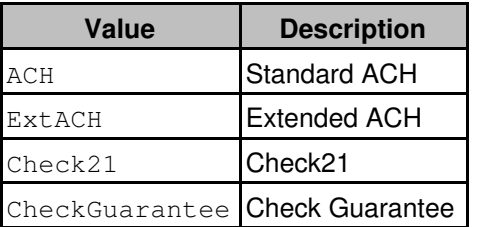

#### /Amount:

Dollar amount of the transaction (e.g., *1.23*)

/MerchantOrderNumber:

A value, unique to the merchant, by which the merchant can easily reference the order in the Online Merchant Center and reports.

/SECCode:

Allows overriding the default SEC code:

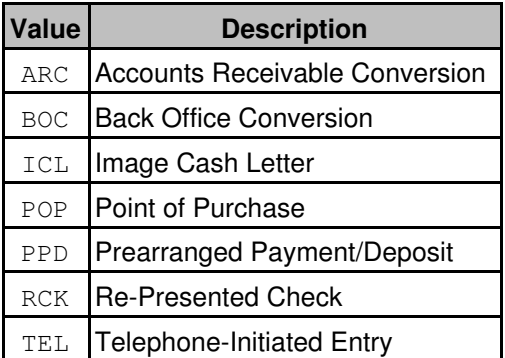

#### /TerminalCity:

Four-character abbreviated name for the city where the POS terminal is located.

/TerminalState:

Two-character state abbreviation of the state where the POS terminal is located.

/Verification:

If this parameter is present with the value 1, check verification is enabled.

/OrderID:

The Order ID associated with an existing transaction. This parameter only applies to the Refund and Void transaction types.

#### /TransactionID:

The Transaction ID of an existing transaction. This parameter only applies to the Refund and Void transaction types.

#### /Memo:

Transaction memo; 256 character maximum.

/CenterScreen:

If this parameter is present with the value 1, the dialog is shown centered on the screen rather than the default position of centering the dialog on the calling window.

#### /LockParameters:

If this parameter is present with the value 1, then the *Order Number* and *Amount* fields, if provided in the parameter set will be locked in the *Sale* dialog.

/ScanImmediate:

If this parameter is present with the value 1, then the Check Scan dialog is shown immediately upon launch of the form. This only applies if the transaction type is Sale.

#### /ProcessImmediate:

When this parameter is present with the value  $1$  and additional required parameters are given, a transaction will be executed without user interaction. This only applies if the transaction type is Refund or Void.

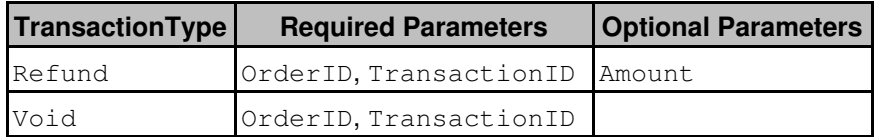

If any required parameter is missing or invalid, the user will be presented with the standard dialog.

#### /SuppressAcceptedDialog:

If this parameter is present with the value 1, then the Accepted dialog which is normally shown for accepted transactions will be suppressed. Decline and Duplicate Transaction dialogs will still be shown.

/AcceptedDialogTimeout:

This parameter causes the Accepted dialog which is normally shown for accepted transactions to be automatically dismissed after the given number of seconds.

The following named parameters specify account information:

/AccountName:

Name of the account owner (e.g., *John Q. Customer*)

/CompanyName:

Company Name (applicable when CheckingAccountType is Business).

/SignatoryFirstName:

First name of the signatory.

/SignatoryLastName:

Last name of the signatory.

/CheckingAccountType:

Identifies the checking account type:

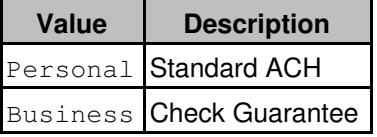

/RoutingNumber:

Nine-digit numeric value for checking account routing or ABA number.

/AccountNumber:

Variable length numeric value for checking account number.

/CheckNumber:

Check Number.

The following named parameters apply to tokenization:

```
/AllowTokenization:
```
Specify 1 to enable tokenization. This overrides the "Allow Account on File" setting in the Configuration dialog.

/Tokenize:

Specify 1 to default the '*Store this card on file?*' option to '*Yes*'.

/Token:

Numeric token supplied by Merchant Partners.

/Last4Digits:

The last four digits of the bank account number.

The following named parameters specify customer information:

/Address1: Account owner street address (e.g., *123 Main St*). /HouseNumber: Account owner house number (e.g., *123*). /Street: Account owner street (e.g., *Main St.*). /Address2: Account owner street address second line (e.g., *Suite 202*) /City: Account owner city (e.g., *Redmond*)

#### /State:

Account owner state (e.g., *WA*)

/Zip: Account owner zip code (e.g., *98052*)

#### /Phone:

Account owner phone number (e.g., *888-555-1212*)

/Email:

Account owner email address (e.g., *john@example.com*)

/DLNumber:

Driver license number.

/SSN:

Social Security number.

The following named parameters apply to receipts:

#### /MerchantName:

Specifies the Merchant name to be printed on the first line of the receipt.

/MerchantAddress:

Specifies the Merchant address to be printed on the second line of the receipt.

#### /MerchantCityStateZip:

Specifies the Merchant city, state and zip to be printed on the third line of the receipt.

/MerchantPhone:

Specifies the Merchant phone number to be printed on the fourth line of the receipt.

#### /HideReceiptButton:

If this parameter is present with the value 1, then the Print Receipt button normally shown on the successful transaction result dialog is hidden.

#### /AutoPrintReceipt:

If this parameter is present with the value 1, then a receipt is automatically printed upon successful completion of a Sale transaction.

#### /ReceiptCopies:

Sets the default number of copies when the user chooses to print the receipt.

#### /ReceiptCopies2:

Specify 1 to attempt printing two copies of the receipt whenever the receipt is printed.

#### /ReceiptText:

Specify additional text to print at the bottom of the receipt.

The following named parameters apply to CarCareONE QuickScreen:

#### /AutoQuickScreen:

This parameter overrides the "Automatically QuickScreen Sales/Auths" setting in the Credit Application tab of the Configuration dialog when CarCareONE is selected as the provider. Pass 1 to perform a background CarCareONE QuickScreen when the Sale dialog is launched. A QuickScren can only be performed if CardholderName, Address1, City, State, and Zip are provided. Pass 0 to bypass an automatic QuickScreen.

#### /ShowQuickScreenDecline:

This parameter overrides the "Show QuickScreen Declines" setting in the Credit Application tab of the Configuration dialog when CarCareONE is selected as the provider.

If an automatic CarCareONE QuickScreen is declined by the processor, sending a 1 for this parameter will show the Decline dialog. Sending a  $0$  for this parameter suppresses the Decline dialog.

All parameters are optional and may be omitted.

#### Example:

/SECCode:TEL/Amount:10.25/Phone:888-555-1212

#### Returns:

#### string Result

The result of this method call is a multi-line string containing information about the transaction that was processed. Each result element is separated by a CR/LF. Not every element will be present for all transactions. Additional elements may be added in the future.

#### RESULT=[*NONE*|*SUCCESS*|*DECLINED*|*ERROR*]

Indicates the result of the call:

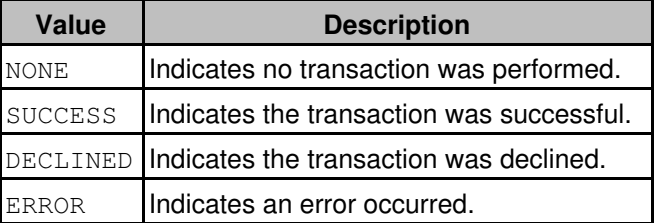

Note: if Auto Updates are enabled and the user assents to the Auto Update process, the value of this tag will be NONE and the DETAIL tag will contain the value *Update in progress*.

#### ACCOUNT=*numeric*

The last 4 digits of the bank account number that was processed.

AMOUNT=*decimal*

The amount of the transaction.

#### APPROVALCODE=*string*

The Authorization Code of the transaction.

NAME=*string*

The Account Holder name, if available.

### TRANSACTIONID=*numeric*

The Online Merchant Center Transaction ID for the transaction.

```
ORDERID=numeric
```
The Online Merchant Center Order ID for the transaction.

#### DETAIL=*string*

For declined transactions, this value contains the processing gateway's decline reason.

If the user assents to the Auto Update process, this tag will contain the value *Update in progress* ACCOUNTTYPE=*string*

Account type, if available (e.g., *Checking* or *Savings*).

CHECKNUMBER=*string*

Check number, if available.

#### TOKEN=*numeric*

For Tokenized transactions, whether creating a new tokenized account or using an existing tokenized account to perform a transaction, the value indicates the Merchant Partners token that is required for subsequent transactions against the tokenized account.

LAST4DIGITS=*numeric*

For Tokenized transactions, this value indicates the last four digits of the payment account for the tokenized account.

#### ENTRYMETHOD=*string*

The entry method of the transaction.

To allow easy printing of receipts, the following three lines are included in the response. Each group contains name/value pairs with a "|" (pipe) as a delimiter and a ":" (colon) as a separator between the name and value. Not all pairs will be present at all times. Additional elements may be added in the future.

#### RECEIPTGROUP1=*string*

This group contains account and transaction data.

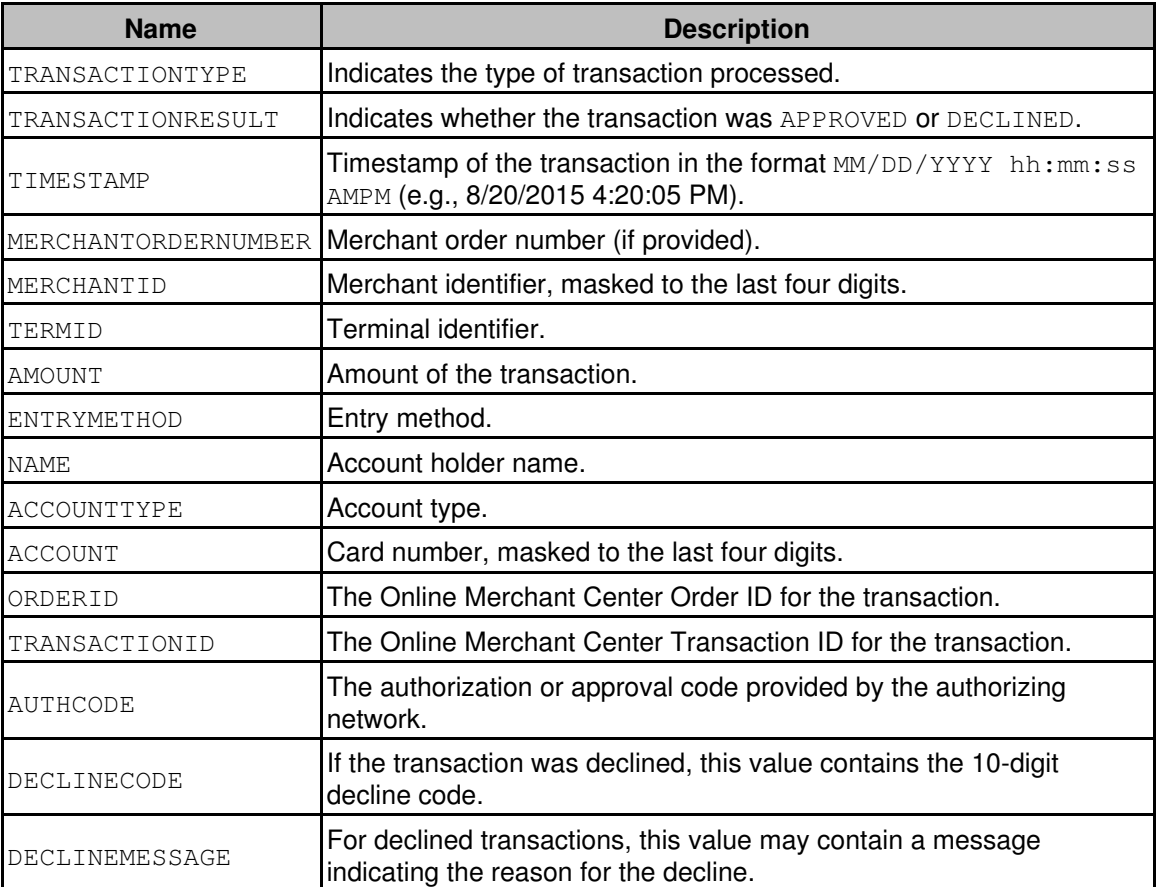

RECEIPTGROUP2=*string*

This group is unused at this time. RECEIPTGROUP3=*string* This group is unused at this time.

#### Example:

```
RESULT=SUCCESS
ACCOUNT=9999
AMOUNT=5.00
APPROVALCODE=EXTCK21:001123:::123456789:::
NAME=Default Name
TRANSACTIONID=123456789
ORDERID=123456777
DETAIL=Sale
ACCOUNTTYPE=Check
CHECKNUMBER=1234
ENTRYMETHOD=KEYED
RECEIPTGROUP1=TRANSACTIONTYPE:EXTCK21|TRANSACTIONRESULT:APPROVED|TIMESTAMP:8/20/2015 4:20…
RECEIPTGROUP2=
RECEIPTGROUP3=
```
#### <span id="page-30-0"></span>**string ShowSignatureCaptureDialog(string, string, short, short)**

#### <span id="page-30-1"></span>**string ShowSignatureCaptureDialog(string)**

This method allows the user to capture a signature image from a supported signature pad. This is a local operation and does not generate a transaction. The image is returned from the method as an encoded ASCII string.

There are two versions of this method, both named ShowSignatureCaptureDialog. The first version is defined with a limited set of distinct parameters as described below. The second version accepts a single string as a parameter which may be composed of multiple named parameters as described for other methods in this guide (see [ShowCreditCardForm](#page-12-0)); only the /ReturnImage\*, /SignaturePrompt, and /CenterScreen parameters apply to this method.

#### Parameters:

#### string ReturnEncoding

Identifies the string representation encoding in which you would like the signature image returned. Valid values are

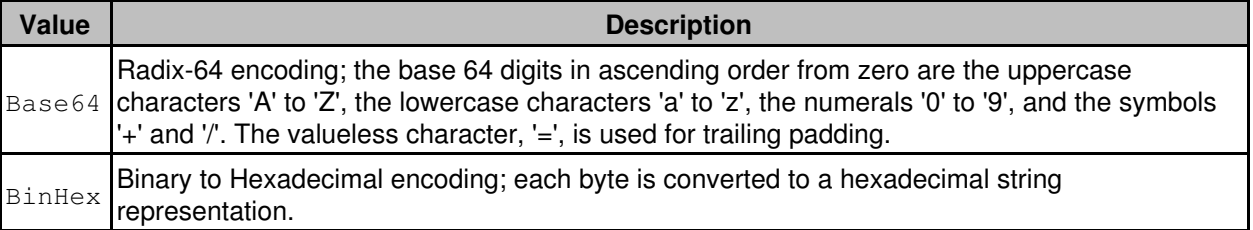

#### string ImageFormat

Identifies the image format in which you would like the signature image returned. Valid values are

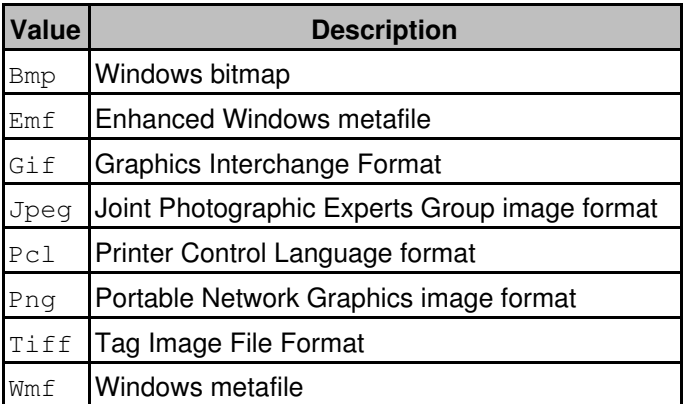

short Width

Width, in pixels, for the returned image.

short Height

Height, in pixels, for the returned image.

#### Returns:

#### string Result

String representation of the image based on the specified parameters, or empty if no signature image was captured.

#### <span id="page-32-0"></span>**string ShowCFNACreditApplication(void)**

#### <span id="page-32-1"></span>**string ShowCFNACreditApplication(string)**

This method allows the user to submit a CFNA credit application. There are two versions of this method, both named ShowCFNACreditApplication, that may be called with or without a parameter.

#### Parameters:

string InitializationParameters

This parameter allows you to initialize the form with a set of values. This set of values may contain zero or more parameters, each delimited by a slash (/). For each parameter, the name of the parameter must be separated from the value by a colon (:).

The following parameters are supported:

```
/ATSID:
```
5-character alphanumeric value (*Acct ID*) that identifies the merchant. If omitted and the ShowConfigDialog method has never been called, then this method will automatically call the ShowConfigDialog method to collect this required information.

/ATSSubID:

5-character alphanumeric value that identifies the SubID for the merchant.

/MerchantPIN:

The Merchant PIN value from the Online Merchant Center (under the FRISK™ Management > Configure Options  $>$  API Controls section). If omitted and the  $ShowConfigDialog$  method has never been called, then this method will automatically call the ShowConfigDialog method to collect this required information.

#### /FirstName:

Applicant first name.

/MiddleInitial:

Applicant middle initial.

#### /LastName:

Applicant last name.

/Suffix:

Applicant name suffix.

/DOB:

Applicant date of birth in the format MM-DD-YYYY (e.g., 01-16-1975).

/SSN:

Applicant social security number (e.g., 555-55-5555).

/DLNum:

Applicant driver license number.

/DLState:

Applicant driver license state.

/HomePhone:

Applicant home phone number.

/BusinessPhone:

Applicant business phone number.

/Email:

Applicant email address.

/Income:

Applicant annual income.

/Address1:

Applicant street address.

/Address2:

Applicant street address second line.

#### /City:

Applicant city.

/State:

Applicant state.

/Zip:

Applicant zip code.

/YearsAtAddress:

Applicant's number of years at current address.

#### /PreviousAddress1:

Applicant previous street address.

#### /PreviousAddress2:

Applicant previous street address second line.

#### /PreviousCity:

Applicant previous city.

/PreviousState:

Applicant previous state.

#### /PreviousZip:

Applicant previous zip code.

#### /RentOrOwn:

Indicates whether applicant rents or owns his/her residence.

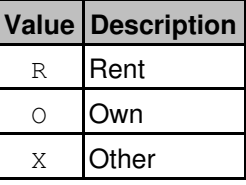

/MonthlyHousingCost:

Monthly mortgage or rent payment.

/Tokenize:

Specify 1 to tokenize the credit application. If successful, the response will contain the TOKEN and LAST4DIGITS instead of the CARDNUMBER.

/PaperAppFormCode:

Paper application form code.

#### Returns:

#### string Result

The result of this method call is a multi-line string containing information about the application submission. Each result element is separated by a CR/LF. Not all elements are present for all transactions. Additional elements may be added in the future.

RESULT=[*NONE*|*ACCEPTED*|*DECLINED*|*ERROR*]

#### Indicates the result of the call:

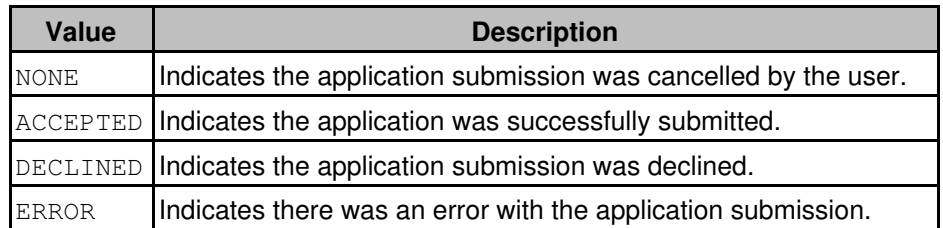

DETAIL=*string*

Provides additional detail about the RESULT.

TRANSACTIONID=*numeric*

The Online Merchant Center Transaction ID for the application submission.

ORDERID=*numeric*

The Online Merchant Center Order ID for the transaction.

CONFIRMATIONNUMBER=*string*

The confirmation number provided by CFNA to reference the application.

CARDNUMBER=*numeric*

If the application is approved, the 9-digit CFNA card number for the application. CREDITLIMIT=*numeric*

If the application is approved, the credit limit for the CFNA card.

#### <span id="page-35-0"></span>**string ShowCreditApplication(string)**

This method allows the user to submit a credit application for CarCareONE, Goodyear, Service Central, or Drive Card.

#### Parameters:

string InitializationParameters

This parameter allows you to initialize the form with a set of values. This set of values may contain zero or more parameters, each delimited by a slash (/). For each parameter, the name of the parameter must be separated from the value by a colon (:).

The following parameters are supported:

#### /ATSID:

5-character alphanumeric value (*Acct ID*) that identifies the merchant. If omitted and the ShowConfigDialog method has never been called, then this method will automatically call the ShowConfigDialog method to collect this required information.

/ATSSubID:

5-character alphanumeric value that identifies the SubID for the merchant.

#### /MerchantPIN:

The Merchant PIN value from the Online Merchant Center (under the FRISK™ Management > Configure Options > API Controls section). If omitted and the  $ShowConfigDialogialoq$  method has never been called, then this method will automatically call the ShowConfigDialog method to collect this required information.

#### /CreditApp:

Indicates the type of credit application.

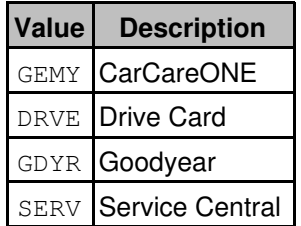

/FirstName:

Applicant first name.

/MiddleName:

Applicant middle name.

```
/LastName:
```
Applicant last name.

/DOB:

Applicant date of birth in the format MM-DD-YYYY (e.g., 01-16-1975).

/SSN:

Applicant social security number (e.g., 555-55-5555).

```
/DLNum:
```
Applicant driver license number.

/DLState:

Applicant driver license state.

/DLExp:

Applicant driver license expiration in the format MM-YYYY (e.g., 12-2015)

/PhotoID:

Applicant photo ID number.

```
/PhotoIDState:
```
Applicant photo ID state of issuance.

#### /PhotoIDExp:

Applicant photo ID expiration in the format MM-YYYY (e.g., 12-2015)

/HomePhone:

Applicant home/primary phone number.

/BusinessPhone:

Applicant business phone number.

/MobilePhone:

Applicant mobile phone number.

/Email:

Applicant email address.

/Income:

Applicant annual salary and wages.

/OtherIncomeAmount:

Applicant other annual income.

/Address1:

Applicant street address.

/Address2:

Applicant street address second line.

/City:

Applicant city.

/State:

Applicant state.

/Zip:

Applicant zip code.

/RentOrOwn:

Indicates whether applicant rents or owns his/her residence.

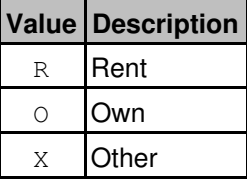

#### /YearsAtAddress:

Applicant's number of years at current address.

/TimeAtJob:

Applicant's time at current job in YYMM format (e.g., 0006 - six months, 0100 - one year).

/MonthlyHousingCost:

Monthly mortgage or rent payment.

/Tokenize:

Specify  $1$  to tokenize the credit application. If successful, the response will contain the  $TOKEN$  and LAST4DIGITS instead of the CARDNUMBER.

The following parameters only apply to *CarCareONE*.

#### /JointAccount:

Specify 1 to indicate an application for a joint account.

/CoApp\*:

The following fields mirror those listed above but apply to the co-applicant: CoApp**FirstName**, CoApp**MiddleName**, CoApp**LastName**, CoApp**DOB**, CoApp**SSN**, CoApp**DLNum**, CoApp**DLState**, CoApp**DLExp**, CoApp**PhotoID**, CoApp**PhotoIDState**, CoApp**PhotoIDExp**, CoApp**HomePhone**, CoApp**BusinessPhone**, CoApp**MobilePhone**, CoApp**Email**, CoApp**Income**, CoApp**Address1**, CoApp**Address2**, CoApp**City**, CoApp**State**, CoApp**Zip**, CoApp**RentOrOwn**, CoApp**YearsAtAddress**, CoApp**TimeAtJob**.

Additionally, if /CreditApp: GEMY is specified, the following parameters are also available:

#### /Action:

Specifies the action to perform.

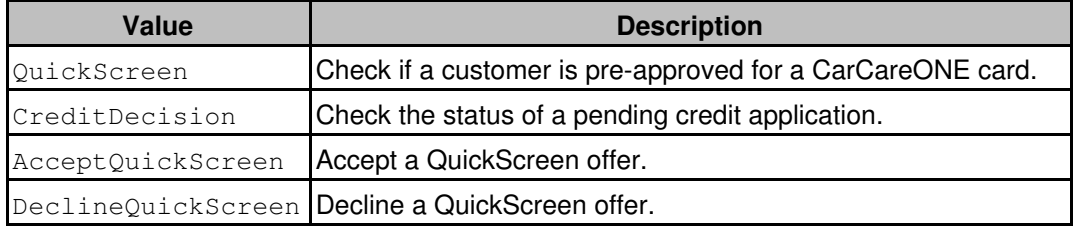

For CreditDecision, AcceptQuickScreen, and DeclineQuickScreen an OrderID and TransactionID are required. The user is prompted for this information if not provided in the method call.

#### <span id="page-37-0"></span>Returns:

string Result

The result of this method call is a multi-line string containing information about the application submission. Each result element is separated by a CR/LF. Not all elements are present for all transactions. Additional elements may be added in the future.

RESULT=[*NONE*|*ACCEPTED*|*DECLINED*|*PENDING*|*ERROR*]

Indicates the result of the call:

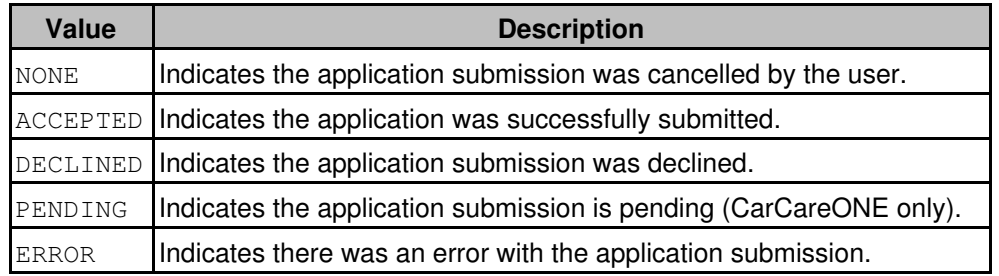

DETAIL=*string*

Provides additional detail about the RESULT.

TRANSACTIONID=*numeric*

The Online Merchant Center Transaction ID for the application submission.

ORDERID=*numeric*

The Online Merchant Center Order ID for the transaction.

CONFIRMATIONNUMBER=*string*

The confirmation number provided by the credit application provider to reference the application. TOKEN=*numeric*

If the application is approved and the /Token: 1 parameter was provided, the account is tokenized and may be referenced with this value in addition to LAST4DIGITS.

#### LAST4DIGITS=*numeric*

If the application is approved and tokenized, the account may be referenced with this value in addition to TOKEN.

CARDNUMBER=*numeric*

If the application is approved and the account is not tokenized, the card number for the application.

CREDITLIMIT=*numeric*

If the application is approved, the credit limit for the card.

FIRSTNAME=*string*

First name of the applicant.

LASTNAME=*string*

Last name of the applicant.

#### ADDRESS1=*string*

Street address of the applicant.

ADDRESS2=*string*

Second line of the street address of the applicant.

#### CITY=*string*

City of the applicant's address.

STATE=*string*

State of the applicant's address.

ZIPCODE=*string*

Zip code of the applicant's address.

PHONE=*string*

Applicant's phone number.

EMAIL=*string*

#### Applicant's email address.

PREAPPROVALEXPDATE=*YYYYMMDD*

An approved CarCareONE QuickScreen can be accepted until the expiration given expiration date.

#### <span id="page-39-0"></span>**string ShowAccountLookupDialog(string)**

This method shows the account lookup/balance inquiry dialog.

#### Parameters:

string InitializationParameters

This parameter allows you to initialize the form with a set of values and control its behavior. This set of values may contain zero or more parameters, each delimited by a slash (/). For each parameter, the name of the parameter must be separated from the value by a colon (:).

The following parameters are supported:

#### /ATSID:

5-character alphanumeric value (*Acct ID*) that identifies the merchant. If omitted and the ShowConfigDialog method has never been called, then this method will automatically call the ShowConfigDialog method to collect this required information.

#### /ATSSubID:

5-character alphanumeric value that identifies the SubID for the merchant.

#### /MerchantPIN:

The Merchant PIN value from the Online Merchant Center (under the FRISK™ Management > Configure Options > API Controls section). If omitted and the  $ShowConfigDialogial$  method has never been called, then this method will automatically call the ShowConfigDialog method to collect this required information.

#### /SSN:

Social Security number. Required for account lookup.

#### /Zip:

Cardholder zip code (e.g., *98052*). Required for account lookup.

#### /CCNumber:

Card number. Required for balance inquiry.

#### /PhotoIDType:

Specifies the Photo ID type. Photo ID is only required if performing an account lookup and the user chooses to perform a sale on the account. Valid values are

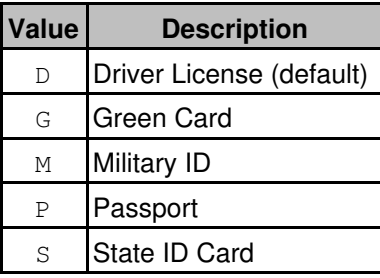

#### /PhotoIDNumber:

Specifies the identification number (which may contain characters) on the Photo ID.

#### /PhotoIDExpDate:

Specifies the Photo ID expiration date in format MM-DD-YYYY or MM-YYYY.

/CenterScreen:

If this parameter is present with the value 1, the dialog is shown centered on the screen rather than the default position of centering the dialog on the calling window.

#### /CheckForUpdateInterval:

The number of days between checks for updates.

/CheckForUpdates:

Specify  $0$  to disable checking for updates, or  $1$  to enable update checking for updates.

/SuppressAcceptedDialog:

Specify 1 to suppress the *Accepted* dialog which is normally shown for accepted transactions. *Declined* and *Error* dialogs will still be shown.

All parameters are optional and may be omitted.

#### Returns:

string Result

The result of this method call is a multi-line string containing information about the action that was performed. For a balance inquiry the following fields are not returned: FIRSTNAME, LASTNAME, ADDRESS1, ADDRESS2, CITY, STATE, ZIPCODE, PHONE. Each result element is separated by a CR/LF. Not all elements are present for all transactions. Additional elements may be added in the future.

RESULT=[*NONE*|*SUCCESS*|*DECLINED*|*ERROR*]

Indicates the status of the call:

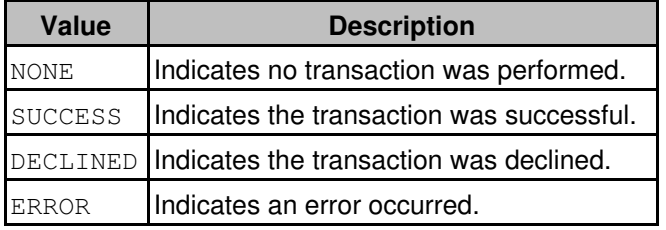

Note: if Auto Updates are enabled and the user assents to the Auto Update process, the value of this tag will be NONE and the DETAIL tag will contain the value *Update in progress*.

ACCOUNT=*numeric*

The last four digits of the account number (if available).

APPROVALCODE=*string*

The Authorization Code of the transaction.

TRANSACTIONID=*numeric*

The Online Merchant Center Transaction ID for the transaction.

ORDERID=*numeric*

The Online Merchant Center Order ID for the transaction.

```
DETAIL=string
```
For DECLINED and ERROR results, this field provides details about the failure.

ACCOUNTTYPE=*string*

Identifies the credit card type that was processed:

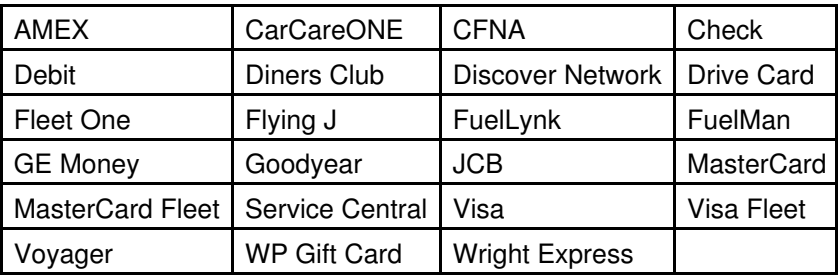

FIRSTNAME=*string*

The first name of the account holder.

LASTNAME=*string*

The last name of the account holder.

ADDRESS1=*string*

The mailing address of the account holder.

ADDRESS2=*string*

The second line of the mailing address of the account holder.

CITY=*string*

The account holder's mailing address city.

STATE=*string*

The account holder's mailing address state.

ZIPCODE=*string*

The account holder's mailing address zip code.

PHONE=*string*

The account holder's phone number.

BALANCE=*numeric*

Balance of the card.

#### Example:

```
RESULT=SUCCESS
ACCOUNT=5454
APPROVALCODE=ACCOUNTLOOKUP:TEST:::111111111:N::U
TRANSACTIONID=111111111
ORDERID=111111112
ACCOUNTTYPE=Goodyear
FIRSTNAME=John
LASTNAME=Rook
ADDRESS1=11121 Willows Rd NE
ADDRESS2=
CITY=Redmond
STATE=WA
ZIPCODE=98052
PHONE=(866) 242-9933
BALANCE=2200
```
#### <span id="page-42-0"></span>**string ShowTokenLookupDialog(string)**

This method shows the tokenized account lookup dialog. A tokenized account allows a merchant to process returning customers without the need to store sensitive and confidential customer information on the merchant's system. Storing sensitive information requires secure servers in addition to various certifications. Merchant Partners is CISP (Visa's Cardholder Information Security Program) certified. Therefore, we take all precautions to ensure the customer's data is safe and eliminating the need for the merchant to run the risk of exposing their customers' sensitive data. Tokenization makes the transaction experience safer for the merchant and easier for the customer. A tokenized account is referred to as "Account on File" in the user interface.

Parameters:

#### string InitializationParameters

This parameter allows you to initialize the form with a set of values and control its behavior. This set of values may contain zero or more parameters, each delimited by a slash (/). For each parameter, the name of the parameter must be separated from the value by a colon (:).

The following parameters are supported:

#### /ATSID:

5-character alphanumeric value (*Acct ID*) that identifies the merchant. If omitted and the ShowConfigDialog method has never been called, then this method will automatically call the ShowConfigDialog method to collect this required information.

#### /ATSSubID:

5-character alphanumeric value that identifies the SubID for the merchant.

/MerchantPIN:

The Merchant PIN value from the Online Merchant Center (under the FRISK™ Management > Configure Options > API Controls section). If omitted and the  $ShowConfigDialogialog$  method has never been called, then this method will automatically call the ShowConfigDialog method to collect this required information.

/Token:

Numeric token supplied by Merchant Partners.

/Last4Digits:

The last four digits of the credit card or bank account number.

#### Returns:

#### string Result

The result of this method call is a multi-line string containing information about the transaction that was processed. Each result element is separated by a CR/LF. Not all elements are present for all transactions. Additional elements may be added in the future.

#### RESULT=[*NONE*|*SUCCESS*|*DECLINED*|*ERROR*]

Indicates the status of the call:

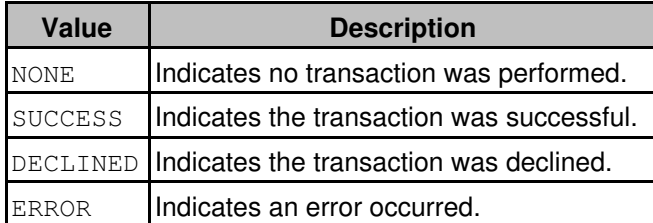

Note: if Auto Updates are enabled and the user assents to the Auto Update process, the value of this tag will be NONE and the DETAIL tag will contain the value *Update in progress*.

#### ACCOUNT=*numeric*

The last 4 digits of the account that was retrieved.

APPROVALCODE=*string*

The Authorization Code of the transaction.

TOKEN=*numeric*

The Token used for account retrieval.

LAST4DIGITS=*numeric*

The last 4 digits of the account that was retrieved.

ACCOUNTTYPE=*string*

Identifies the credit card type that was processed:

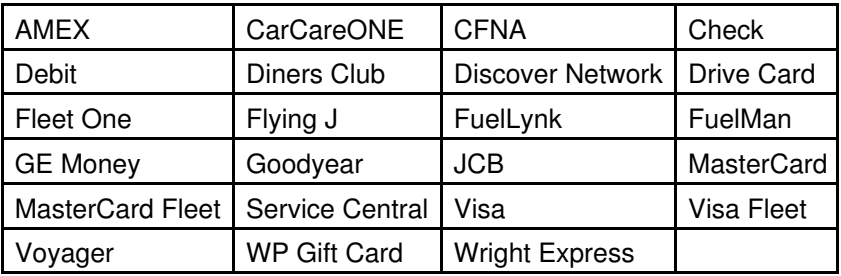

NAME=*string*

The Account Holder name, if available.

ADDRESS1=*string*

The mailing address of the account holder.

ADDRESS2=*string*

The second line of the mailing address of the account holder.

CITY=*string*

The account holder's mailing address city.

STATE=*string*

The account holder's mailing address state.

#### ZIPCODE=*string*

The account holder's mailing address zip code.

PHONE=*string*

The account holder's phone number.

```
EMAIL=numeric
```
The account holder's email address.

#### Example:

RESULT=SUCCESS ACCOUNT=5454 APPROVALCODE=PROFILERETRIEVE:Success:::0::: TOKEN=1111111 LAST4DIGITS=5454 ACCOUNTTYPE=MasterCard NAME=James Test ADDRESS1=11121 Willows Rd NE ADDRESS2= CITY=Redmond STATE=WA ZIPCODE=98052 PHONE=(866) 242-9933 EMAIL=support@merchantpartners.com

#### <span id="page-44-0"></span>**string ShowGiftCardDialog(string)**

This method shows the gift card dialog for a given action.

#### Parameters:

string InitializationParameters

This parameter allows you to initialize the form with a set of values and control its behavior. This set of values may contain zero or more parameters, each delimited by a slash (/). For each parameter, the name of the parameter must be separated from the value by a colon (:).

The following parameters are supported:

#### /ATSID:

5-character alphanumeric value (*Acct ID*) that identifies the merchant. If omitted and the ShowConfigDialog method has never been called, then this method will automatically call the ShowConfigDialog method to collect this required information.

/ATSSubID:

5-character alphanumeric value that identifies the SubID for the merchant.

#### /MerchantPIN:

The Merchant PIN value from the Online Merchant Center (under the FRISK™ Management > Configure Options > API Controls section). If omitted and the  $ShowConfigDialogial$  method has never been called, then this method will automatically call the ShowConfigDialog method to collect this required information.

#### /GiftCardAction:

Identifies the gift card action to perform:

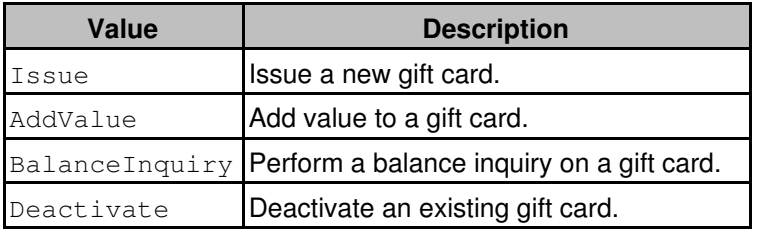

/Amount:

Dollar amount of the transaction (e.g., *1.23*)

/RequireGiftCardActivationSwipe:

Specify 1 to require a swipe for Gift Card Activation/Add Value.

#### /CenterScreen:

If this parameter is present with the value 1, the dialog is shown centered on the screen rather than the default position of centering the dialog on the calling window.

#### /LockParameters:

If this parameter is present with the value 1, the *Amount* field, if provided in the parameter set, will be locked as read-only for *AddValue* and *Issue* actions.

/SwipeImmediate:

If this parameter is present with the value 1, then the Swipe dialog is shown immediately upon launch of the dialog.

#### /ProcessOnSwipe:

If this parameter is present with the value  $1$ , then the transaction is processed immediately after a successful card swipe.

/SuppressAcceptedDialog:

Specify 1 to suppress the *Accepted* dialog which is normally shown for accepted transactions. *Declined* and *Duplicate Transaction* dialogs will still be shown.

/AcceptedDialogTimeout:

This parameter causes the Accepted dialog which is normally shown for accepted transactions to be automatically dismissed after the given number of seconds (a positive integer).

#### Returns:

string Result

The result of this method call is a multi-line string containing information about the transaction that was processed. Each result element is separated by a CR/LF. Not all elements are present for all transactions. Additional elements may be added in the future.

#### RESULT=[*NONE*|*SUCCESS*|*DECLINED*|*ERROR*]

Indicates the status of the call:

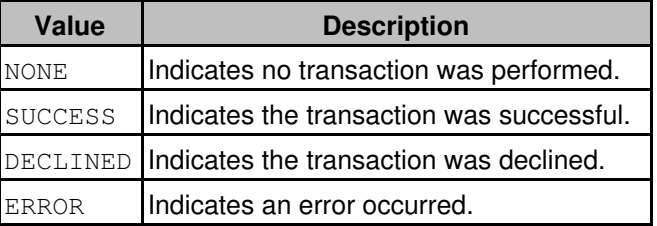

Note: if Auto Updates are enabled and the user assents to the Auto Update process, the value of this tag will be NONE and the DETAIL tag will contain the value *Update in progress*.

ACCOUNT=*numeric*

The last 4 digits of the account that was retrieved.

AMOUNT=*decimal*

The amount of the transaction.

APPROVALCODE=*string*

The Authorization Code of the transaction.

#### TRANSACTIONID=*numeric*

The Online Merchant Center Transaction ID for the transaction.

ORDERID=*numeric*

The Online Merchant Center Order ID for the transaction.

#### DETAIL=*string*

This value identifies the transaction type and any additional information about the transaction. For declined transactions, this value contains the processing gateway's decline reason.

If the user assents to the Auto Update process, this tag will contain the value *Update in progress*. ACCOUNTTYPE=*string*

Identifies the card type that was processed:

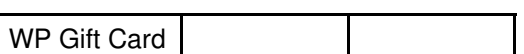

#### TERMID=*string*

This optional tag may be included to identify the Terminal on which the transaction originated. BALANCE=*numeric*

Balance remaining on card.

#### Example:

```
RESULT=SUCCESS
ACCOUNT=3048
AMOUNT=
APPROVALCODE=SVBALINQRY:G20721:52::111111111:::
TRANSACTIONID=111111111
ORDERID=211111111
```
DETAIL=GiftCard ACCOUNTTYPE=WP Gift Card TERMID=111111 BALANCE=55.50

## <span id="page-47-0"></span>**Sample Code**

### <span id="page-47-1"></span>**Visual Basic 6**

The following example shows how to use First Mile MiddleWare in a Visual Basic 6 project.

Note: It may be necessary to register First Mile MiddleWare as follows to operate with VB6:

```
RegAsm /codebase ATSSecurePostUILib.dll
```
- 1. From the *Project* menu, choose *References...*
- 2. Place a check mark in the ATSSecurePostUILib entry and click OK
- 3. In your code:

```
Sub ShowCCForm()
    Dim sInitParams As String
    Dim sResult As String
    Dim oSecurePostUI As ATSSecurePostUILib.ATSSecurePostUI
    Set oSecurePostUI = New ATSSecurePostUILib.ATSSecurePostUI
     ' Create your initialization parameters
    sInitParams = ""
     ' Show the form
     sResult = oSecurePostUI.ShowCreditCardForm(sInitParams)
     ' Perform actions based on result
    Debug.Print (sResult)
End Sub
```
### <span id="page-47-2"></span>**Converting Encoded Images**

The following example shows how to decode a Base64 encoded image from the IMAGE parameter of the ShowCreditCardForm method.

In your VB6 project, add a reference to Microsoft XML, v2.6 (or later)

```
Private Function DecodeBase64(ByVal strBase64Encoded As String) As Byte()
     Dim objXML As MSXML2.DOMDocument
     Dim objNode As MSXML2.IXMLDOMElement
     ' help from MSXML
     Set objXML = New MSXML2.DOMDocument
     Set objNode = objXML.createElement("b64")
     objNode.dataType = "bin.base64"
     objNode.Text = strBase64Encoded
     DecodeBase64 = objNode.nodeTypedValue
     Set objNode = Nothing
     Set objXML = Nothing
End Function
Dim byteData() As Byte
byteData = DecodeBase64(strHexEncoded)
```
The following example shows how to decode a BinHex encoded image from the IMAGE parameter of the ShowCreditCardForm method.

```
Private Function HexStringToBytes(strHexEncoded As String) As Byte()
     If strHexEncoded vbNullString Then
        Dim i As Integer, j As Integer, byteArr() As Byte
       ReDim byteArr(0 To (Len(strHexEncoded) / 2) - 1) As Byte
       For i = 1 To Len(strHexEncoded) Step 2
           byteArr(j) = CByte(Val("&H" & Mid(strHexEncode, i, 2)))j = j + 1 Next i
         HexStringToBytes = byteArr
     End If
End Function
Dim byteData() As Byte
byteData = HexStringToBytes(strHexEncoded)
```
<span id="page-48-0"></span>**C#**

The following example shows how to use First Mile MiddleWare in a C# .NET project.

Note: It may be necessary to target .NET Framework 2.0 in your project if you plan to use add-on hardware modules.

- 1. From the *Project* menu, choose *Add Reference...*
- 2. Click the *Browse* tab and browse to the location where you saved ATSSecurePostUILib.dll.
- 3. Click ATSSecurePostUILib.dll and then click the OK button.

4. In your code:

```
// create an ATSSecurePostUI object
ATSSecurePostUILib.ATSSecurePostUI o = new ATSSecurePostUILib.ATSSecurePostUI();
// set your initialization parameters
string sInitParams = "";
// show the form
string sResult = o.ShowCreditCardForm(sInitParams);
// perform actions based on the result
System.Diagnostics.Debug.WriteLine(sResult);
```
#### <span id="page-48-1"></span>**Converting Encoded Images**

The following example shows how to decode a Base64 encoded image from the IMAGE parameter of the ShowCreditCardForm method.

// sBase64EncodedImage is the string pulled from the IMAGE parameter of a ShowCreditCardForm result Bitmap bmp = new Bitmap(new MemoryStream(System.Convert.FromBase64String(sBase64EncodedImage)));

The following example shows how to decode a BinHex encoded image from the IMAGE parameter of the ShowCreditCardForm method.

```
byte[] HexStringToBytes(string sHexString)
{
     byte[] data = new byte[sHexString.Length / 2];
    for (int i = 0, j = 0; i < sHexString. Length; i += 2)
     {
        string sByte = sHexString.Substring(i, 2);
       data[j++] = Convert. To Byte (s Byte, 16);
     }
     return data;
}
```
// sBinHexEncodedImage is the string pulled from the IMAGE parameter of a ShowCreditCardForm result Bitmap bmp = new Bitmap(new MemoryStream(HexStringToBytes(sBinHexEncodedImage)));

# <span id="page-50-0"></span>**Appendix A: Fleet Card Line Item Details**

Line item details are required for fleet card transactions.

Line item details are delimited by  $a \mid (pipe)$ . Example:

#### *LineItem*|*LineItem*|*LineItem*

Each Line item can contain multiple Item Product Codes. Item Product Codes (IPC) are delimited by ; (semi-colon). Example:

*IPC*;*IPC*;*IPC*

Each IPC has a value that is delimited by : (colon).

A full example of two line items with multiple item product codes per line item:

512:133;513:1.0000;518:99.0000;510:99.00|512:950;513:1.0000;518:9.4000;510:9.40

This example describes two line items, *Repairs* for \$99 and *Tax* for \$9.40 and can be broken down by IPC as follows:

#### Line Item #1

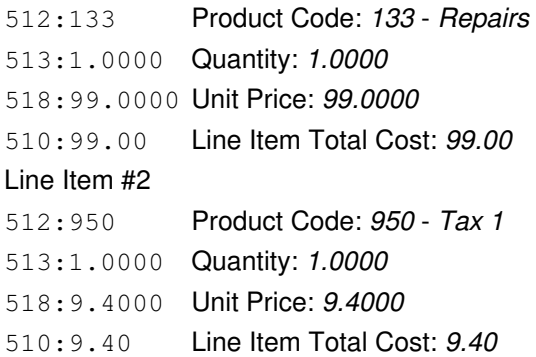

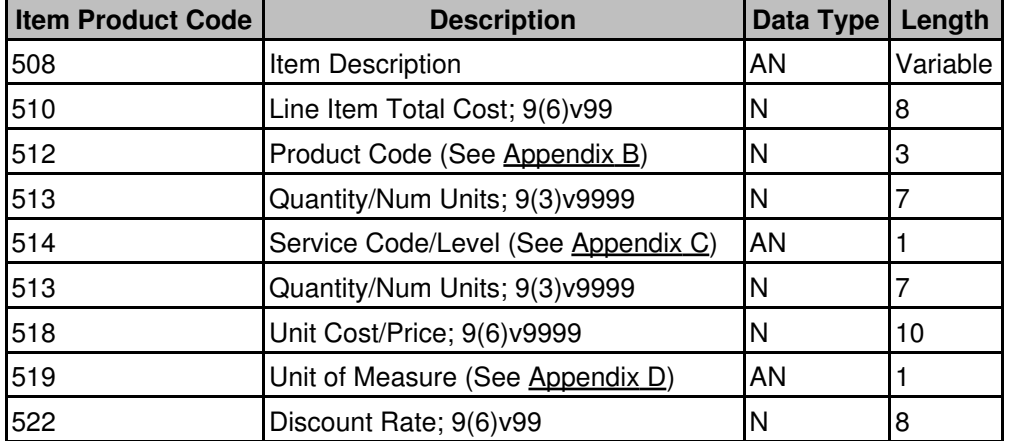

# <span id="page-51-0"></span>**Appendix B: Product Codes**

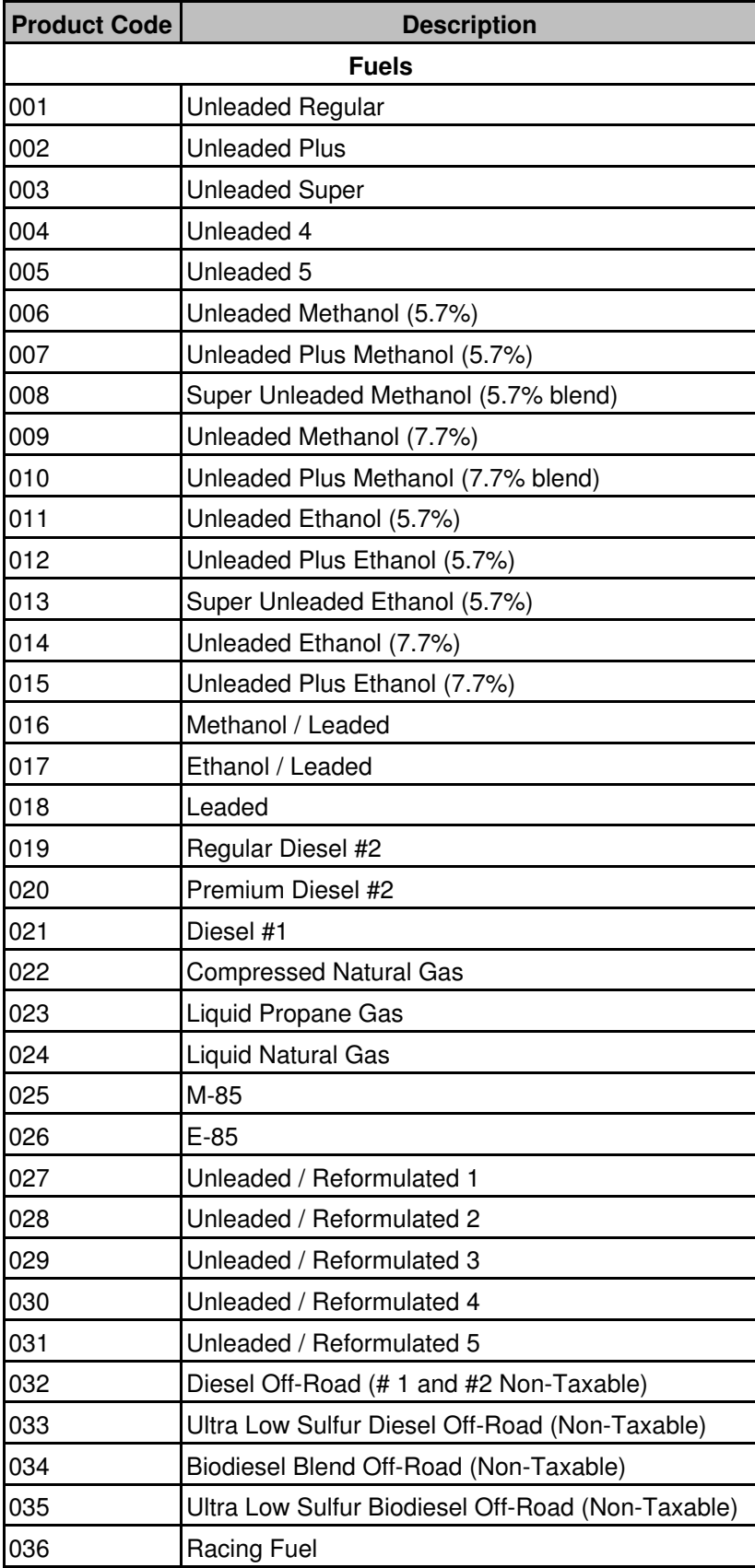

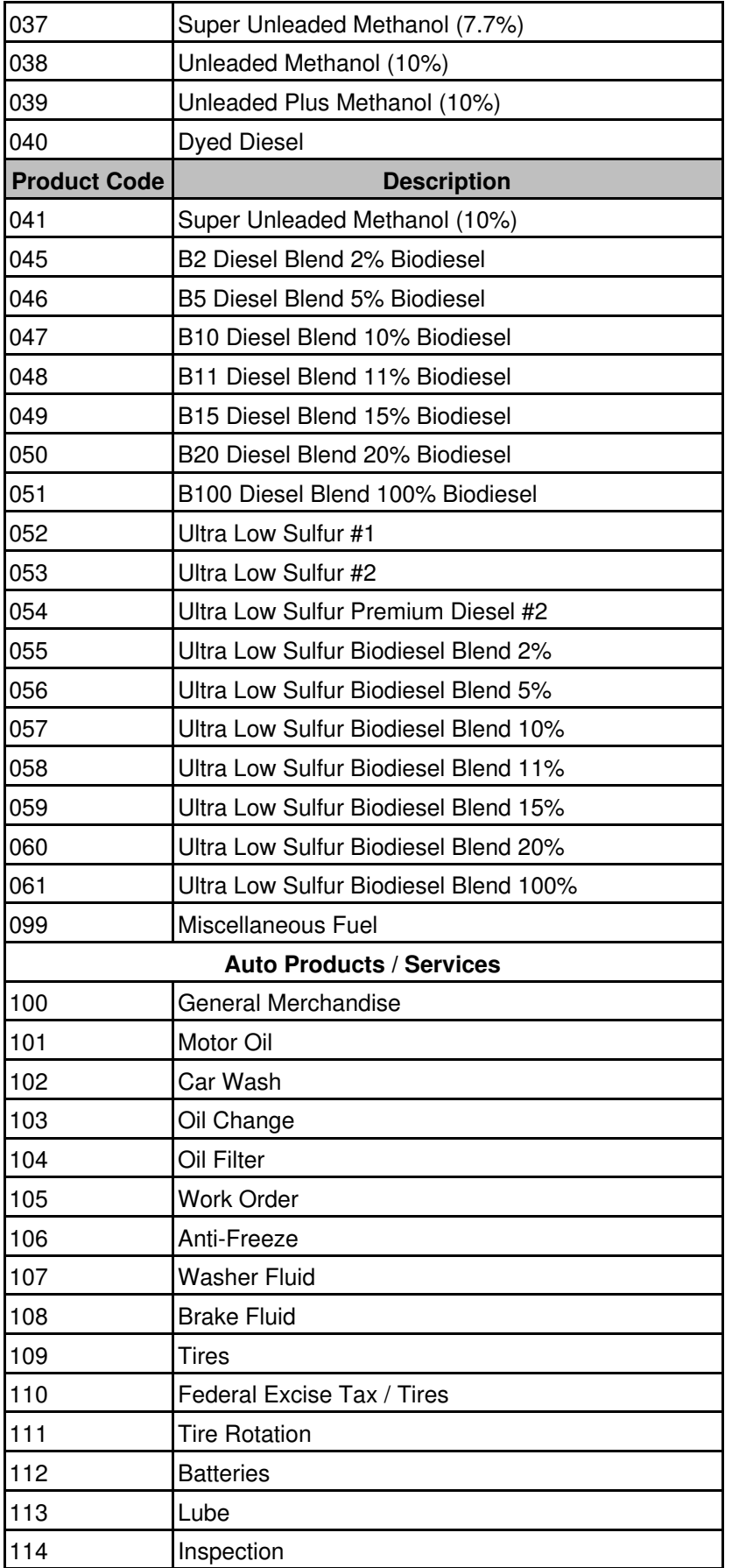

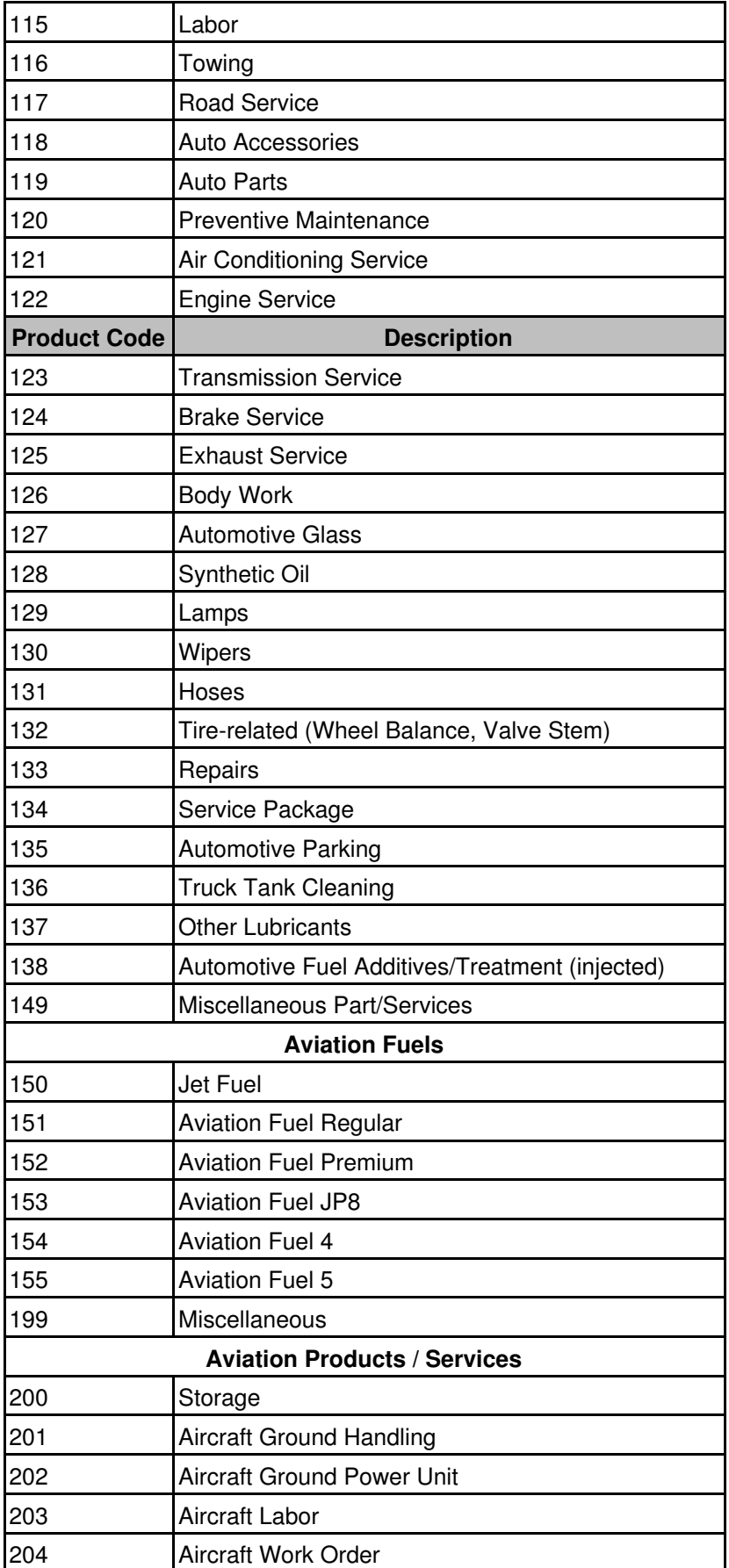

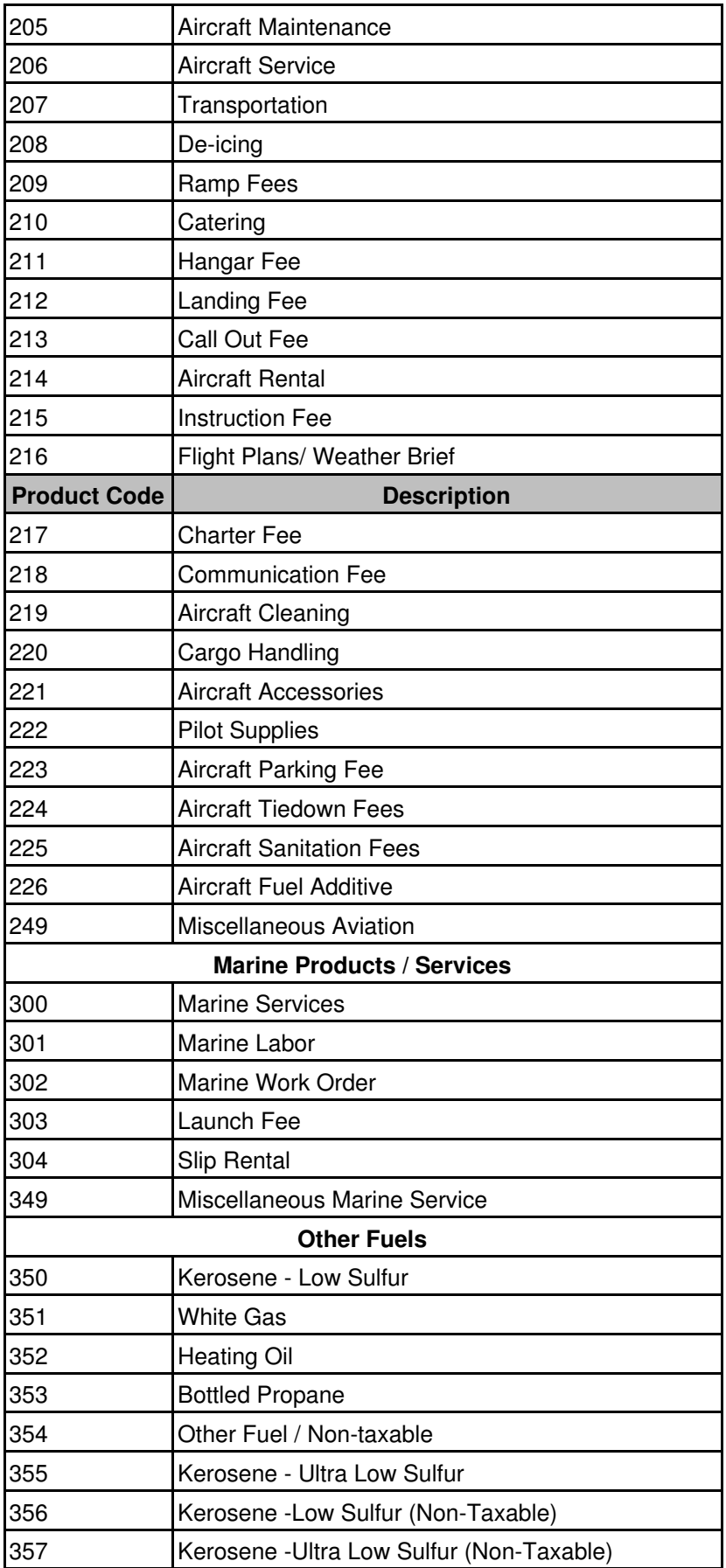

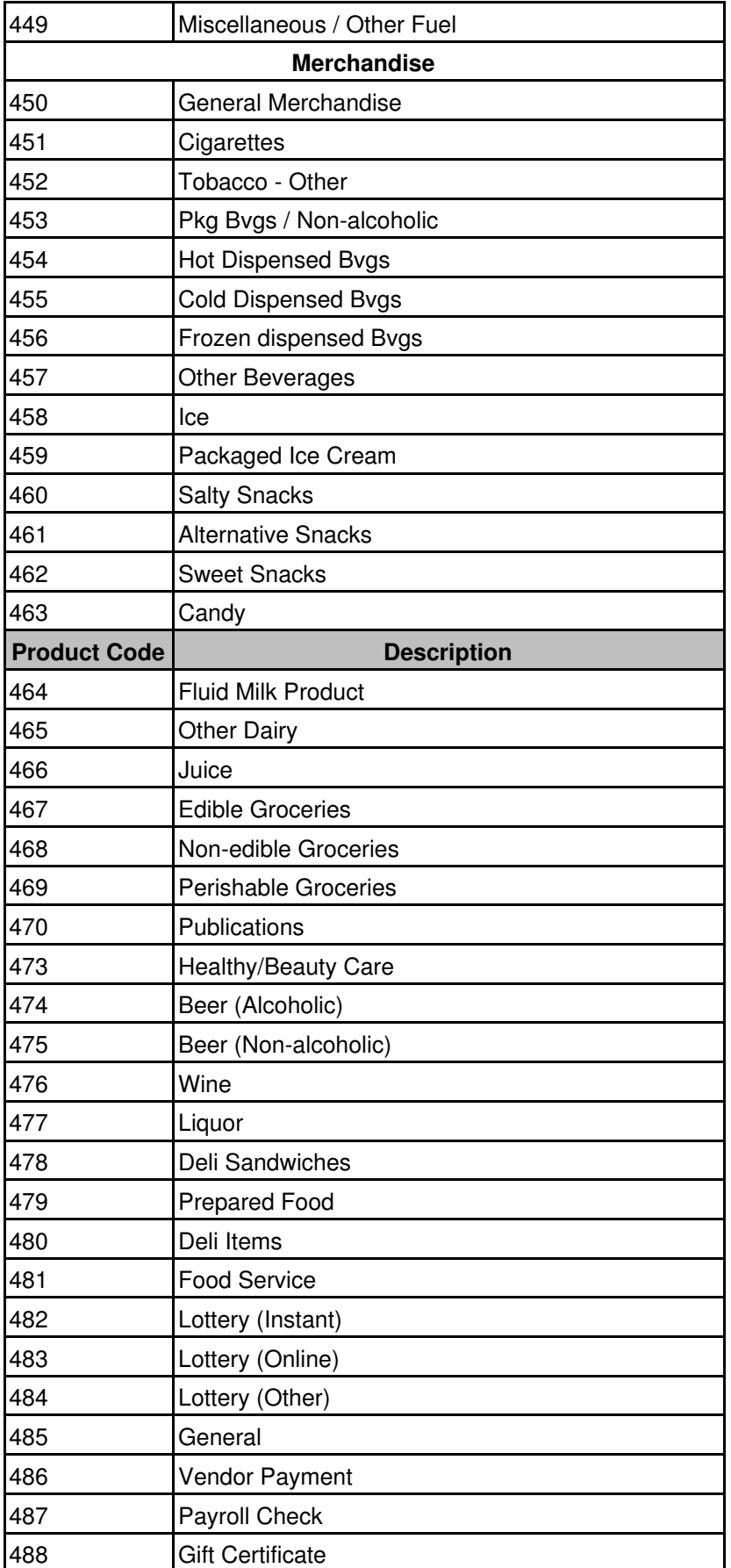

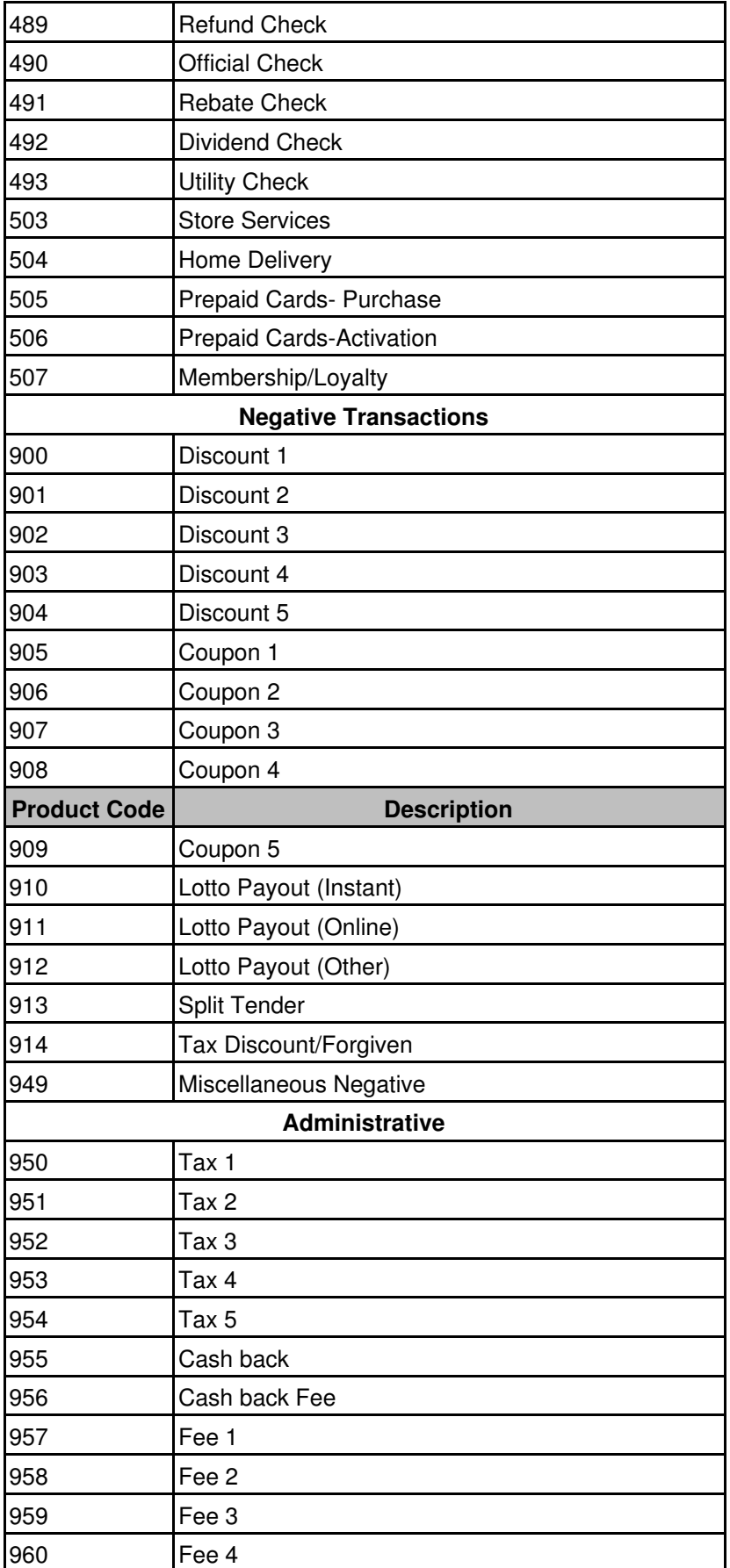

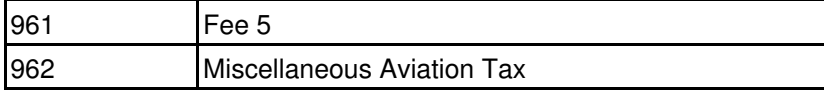

# <span id="page-58-0"></span>**Appendix C: Fleet Card Service Codes**

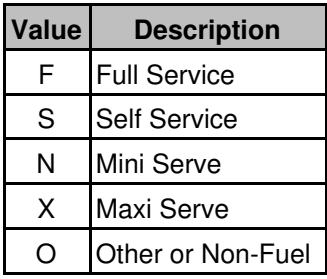

# <span id="page-59-0"></span>**Appendix D: Measurement Codes**

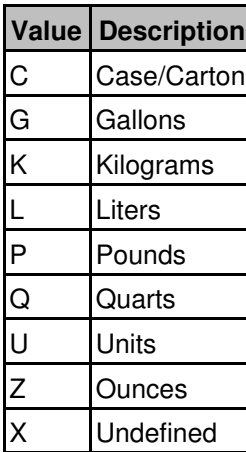